MONO C terrajs/mono

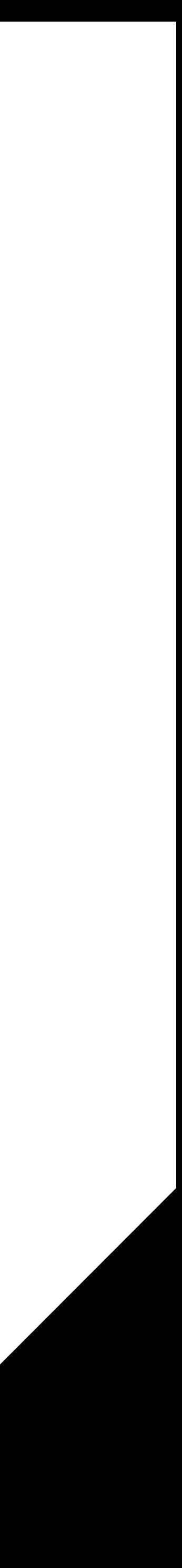

### Sébastien CHOPIN

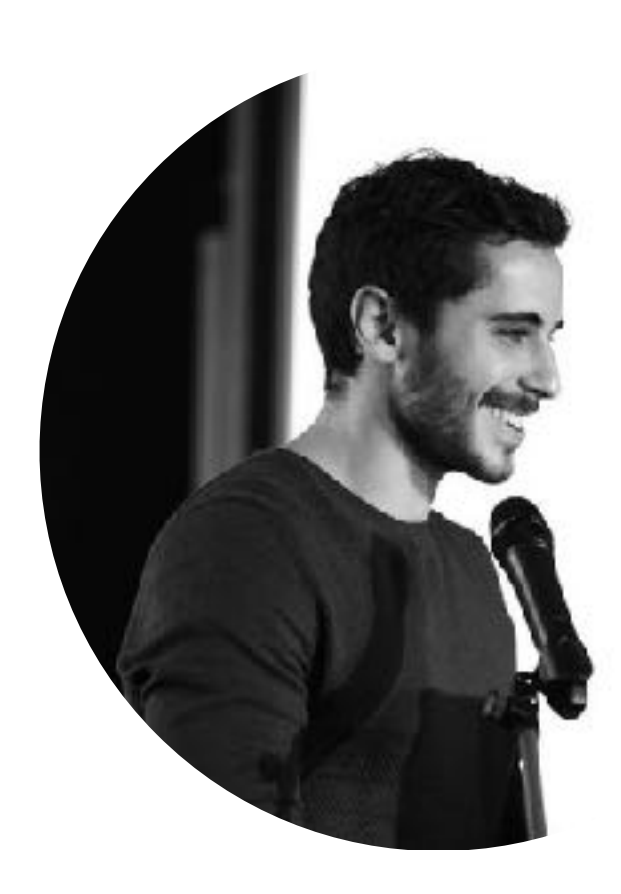

Atinux @Atinux ORION.sh

Co-author of Nuxt.js & MONO

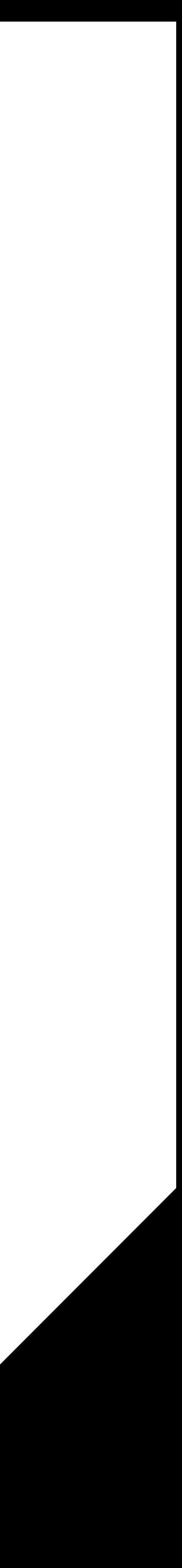

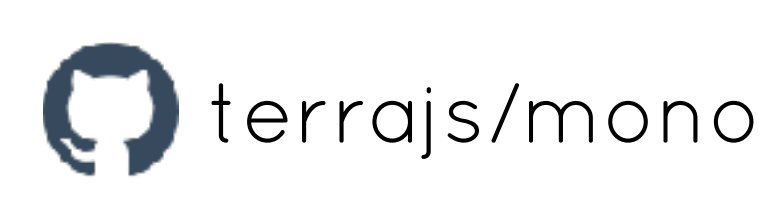

# WEB API FRAMEWORK Based on Express

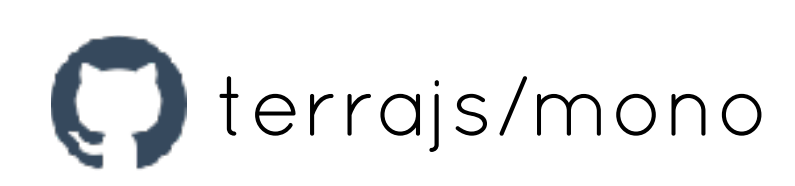

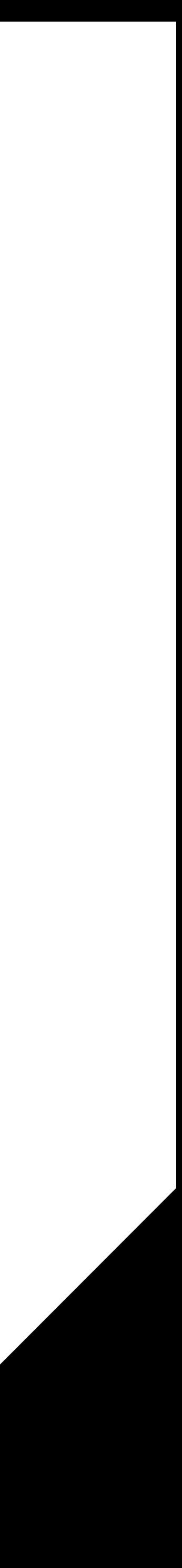

## WHY EXPRESS

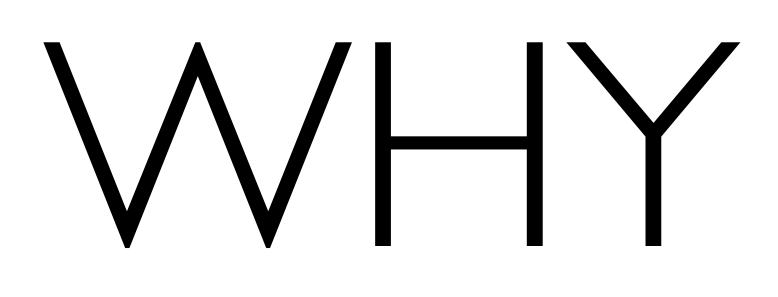

## FAST

## **EMIDDLEWARE**

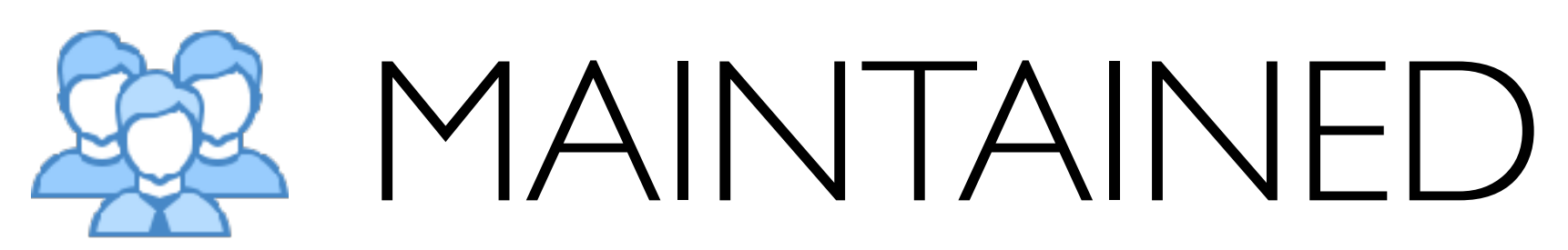

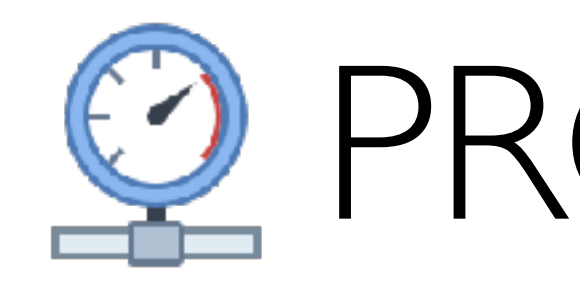

# PRODUCTION READY

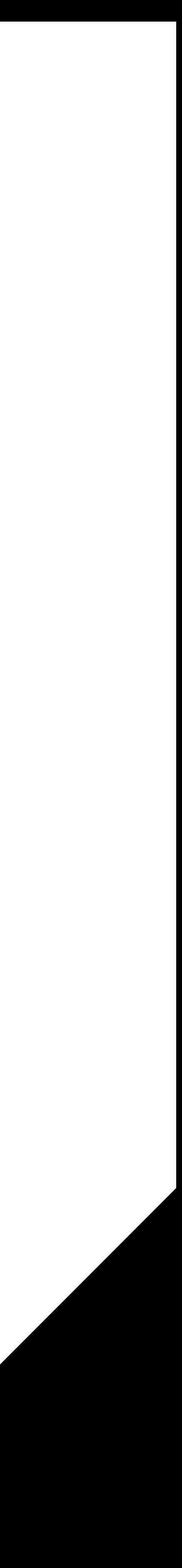

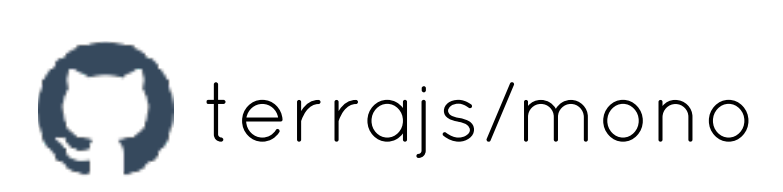

## WHY MONO

- 
- 
- 
- 

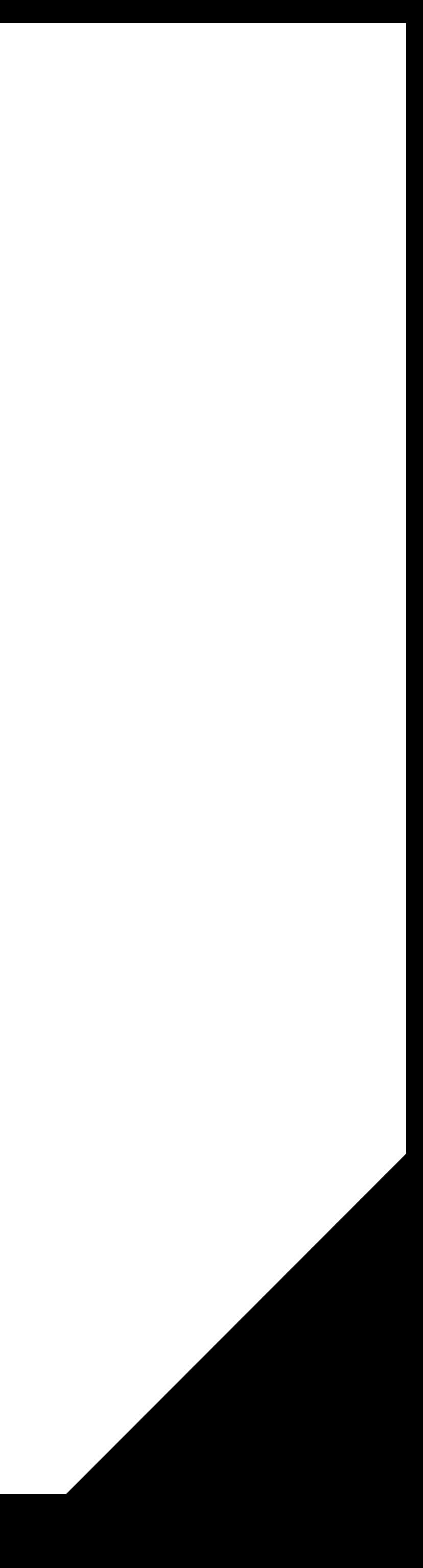

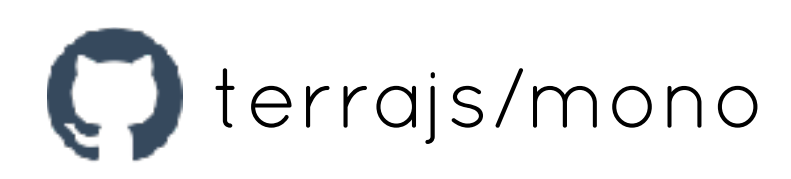

**Included & Configured:** Helmet ∙ Body parser ∙ Nodemon ∙ Winston ∙ Joi

**Node.js best practices:** github.com/i0natan/nodebestpractices

**Directory structure & filenames to follow:** the rest is up to you.

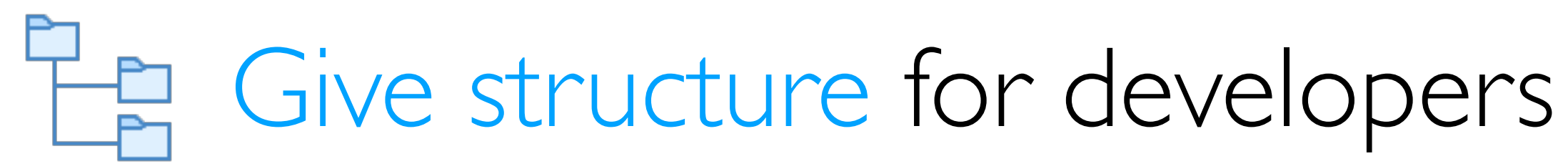

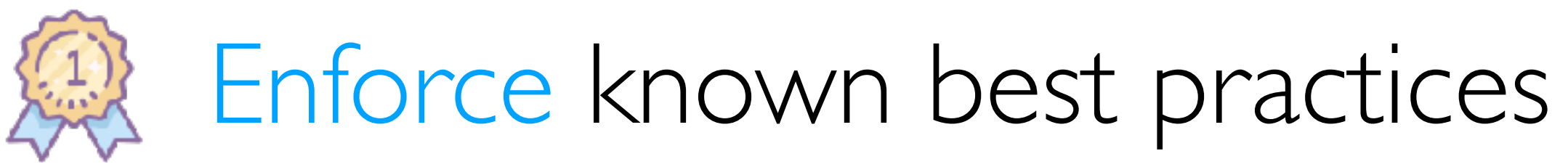

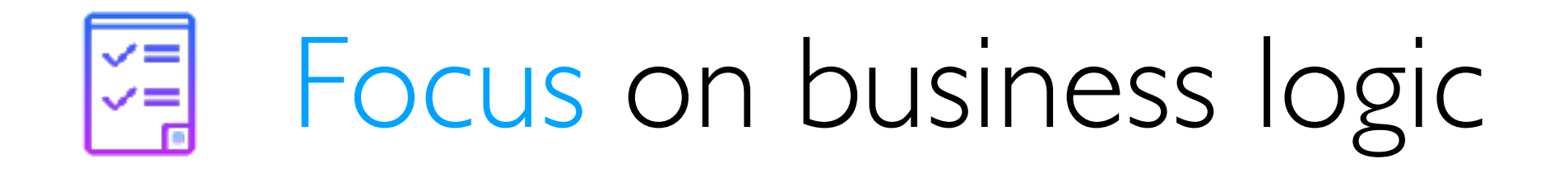

## **P. Environment-based configuration**

# MONO FEATURES

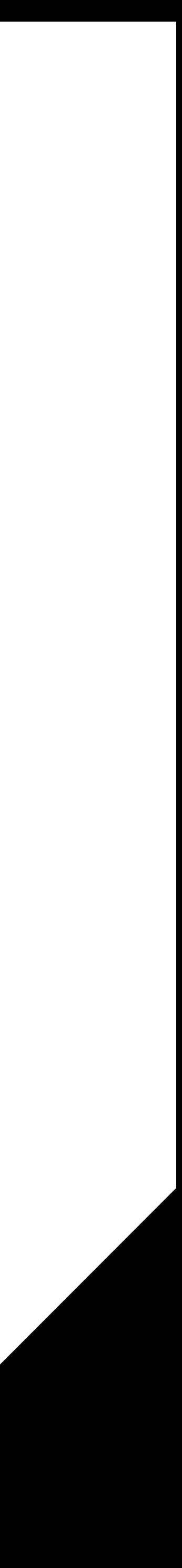

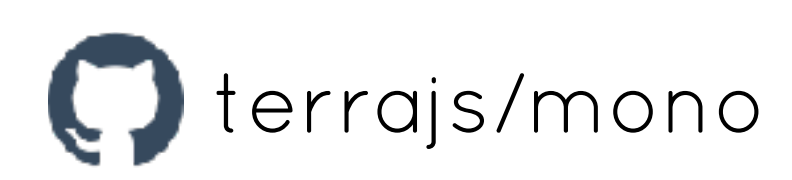

### **ID API Versioning**

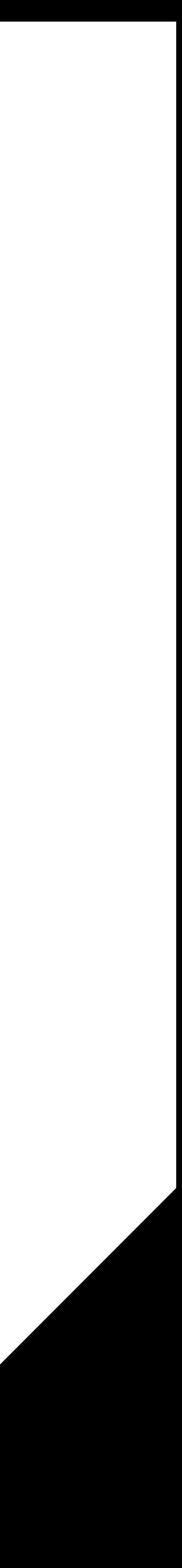

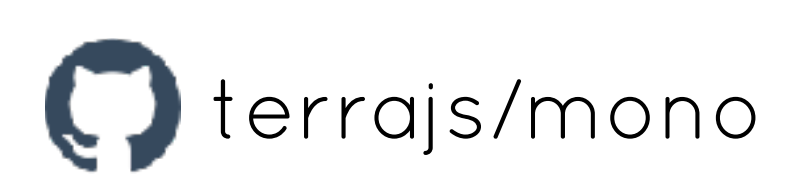

Environment-based configuration

#### Log Environment-based configuration In API Versioning

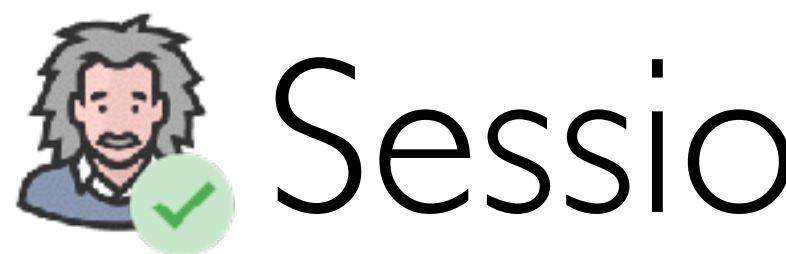

# MONO FEATURES

### @ Sessions with JWT

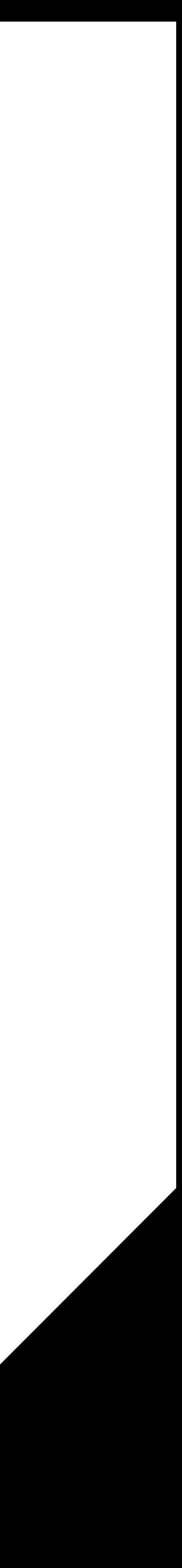

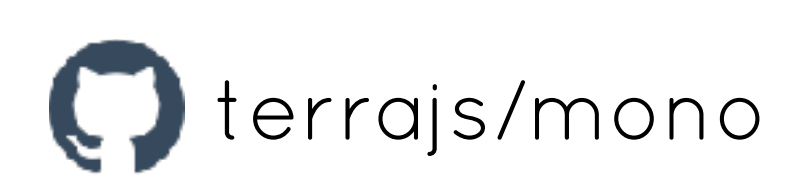

#### 图 API Versioning The Sessions with JWT

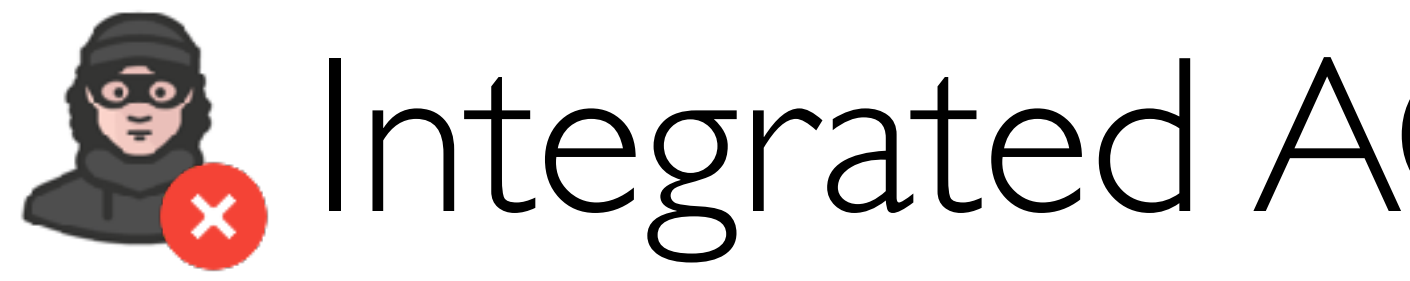

# MONO FEATURES

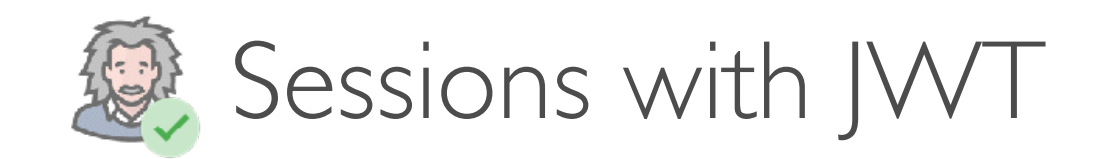

### **B** Integrated ACL with IMPERIUM

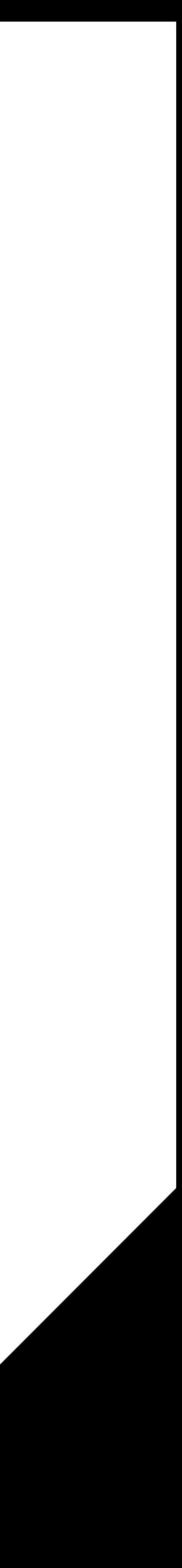

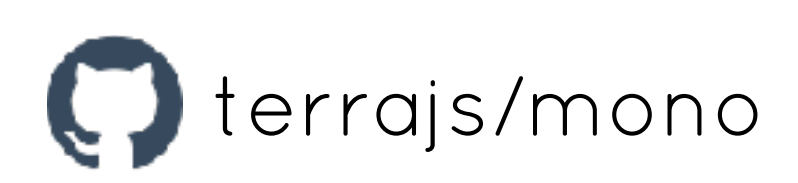

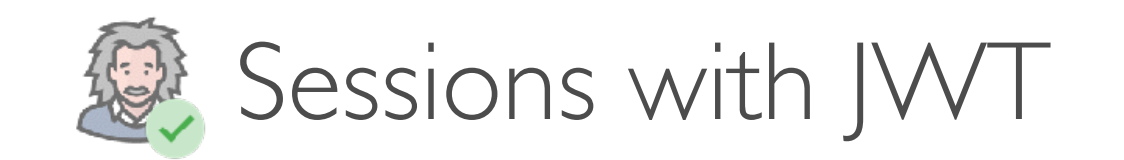

### **B** Routes validation with Joi

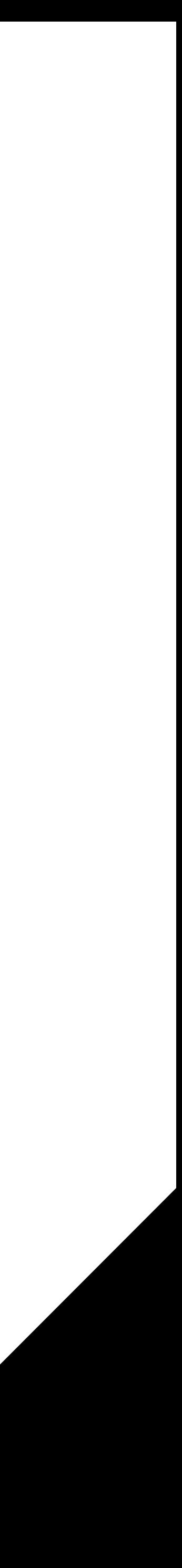

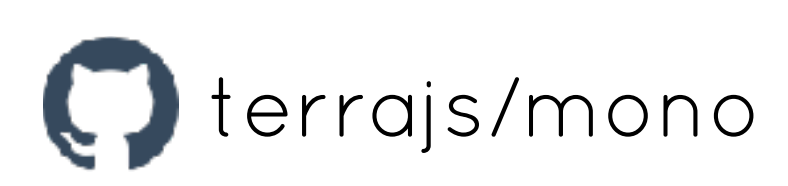

**CONTROL** Integrated ACL with IMPERIUM

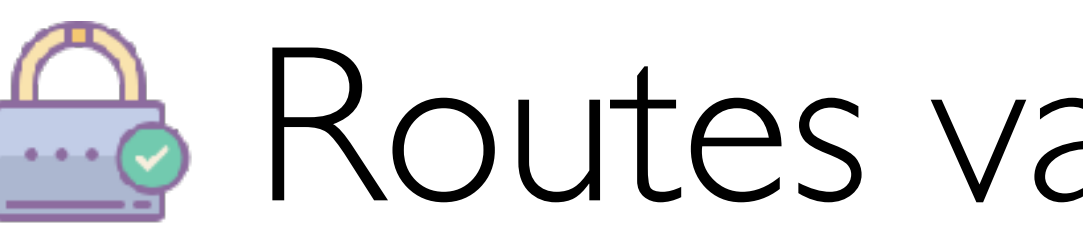

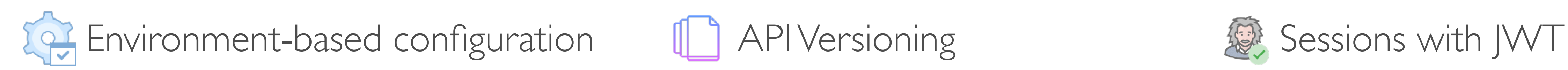

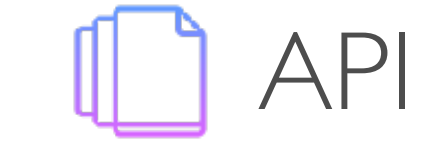

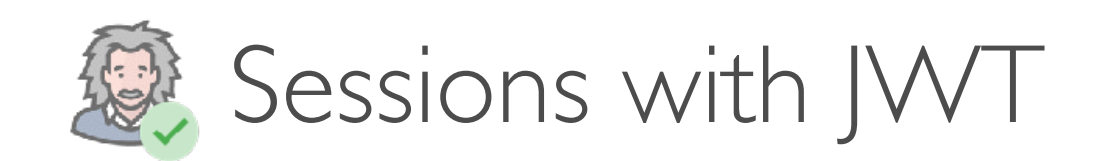

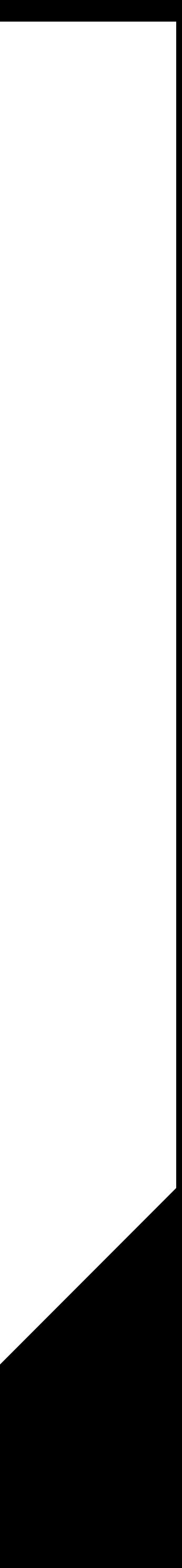

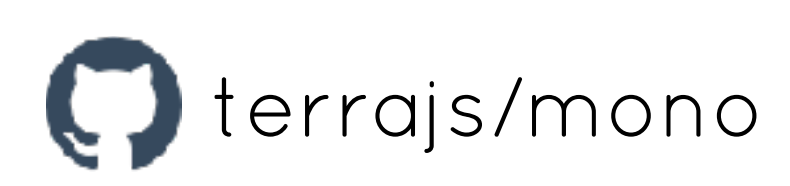

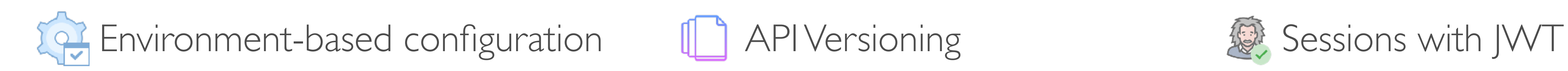

#### Integrated ACL with IMPERIUM **A** Routes validation with Joi  $\ddot{\bullet}$

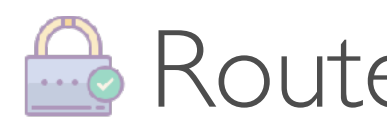

## **ED Logs with winston & morgan**

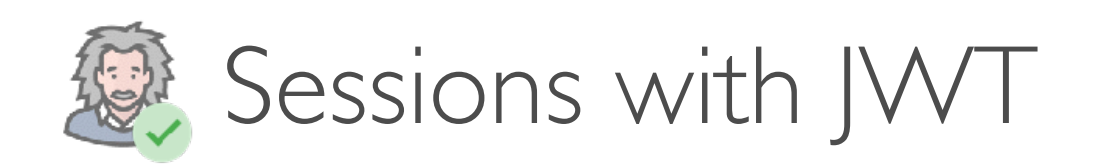

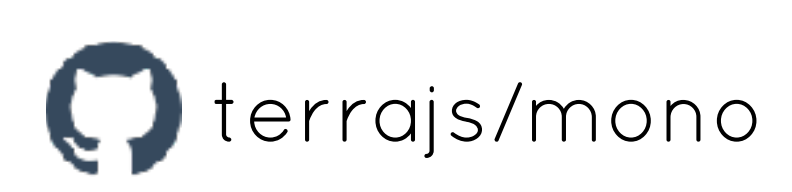

### Automatic "init" methods discovery

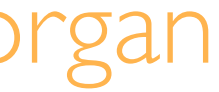

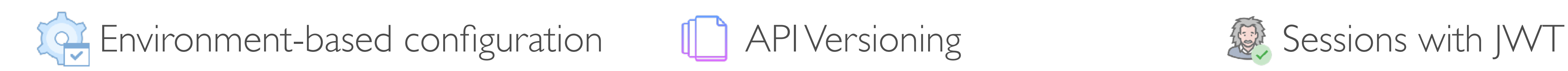

Integrated ACL with IMPERIUM  $\qquad \qquad \blacksquare$  Routes validation with Joi  $\qquad \blacksquare$  Logs with winston & morgan  $\ddot{\bullet}$ 

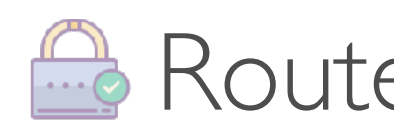

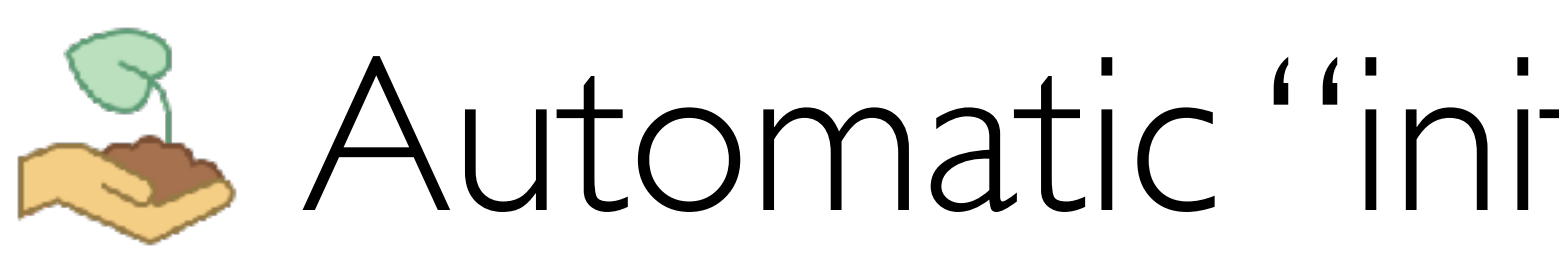

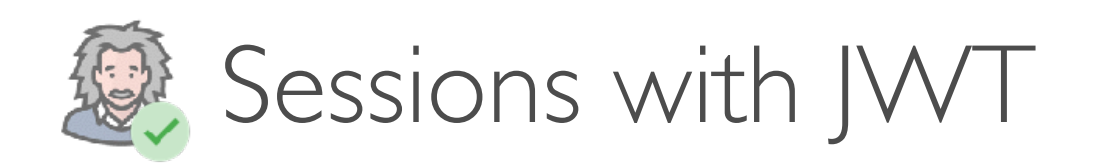

#### **88 Automatic routes discovery**

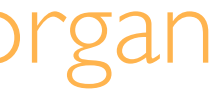

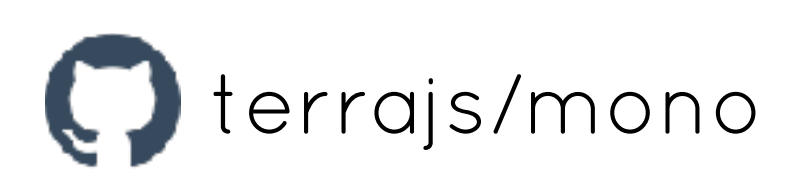

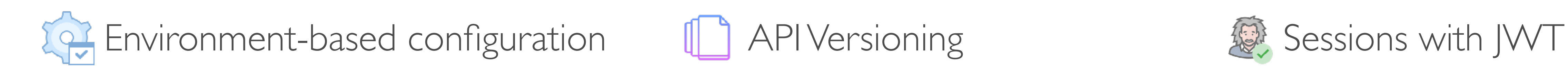

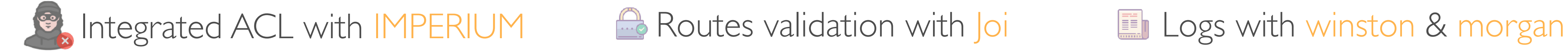

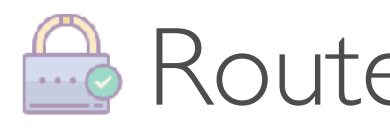

Automatic "init" methods discovery

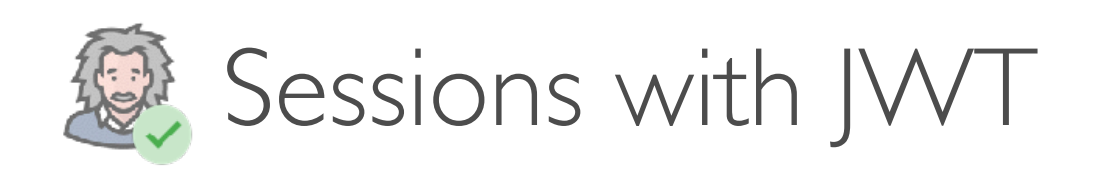

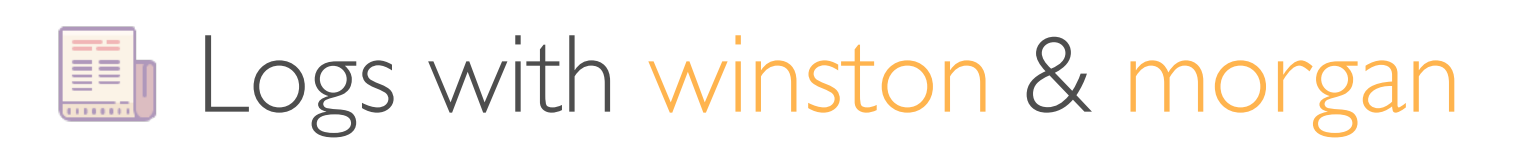

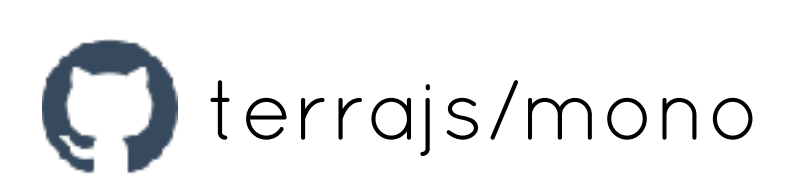

- 
- API testing

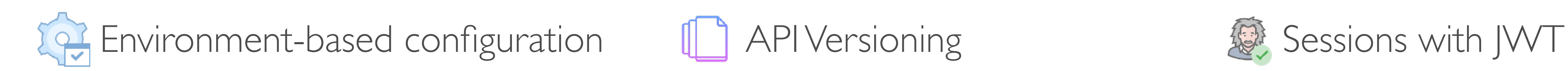

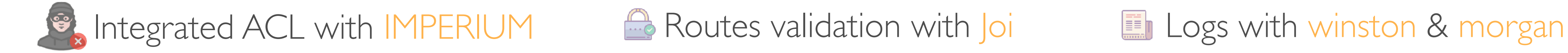

Automatic "init" methods discovery 66 Automatic routes discovery

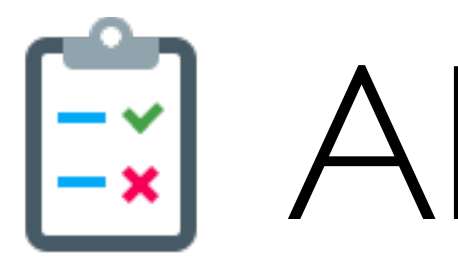

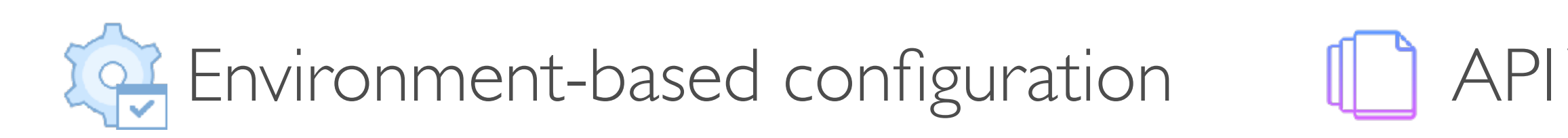

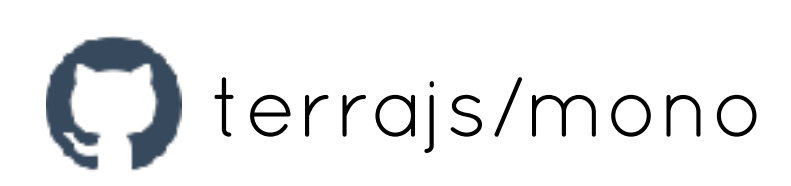

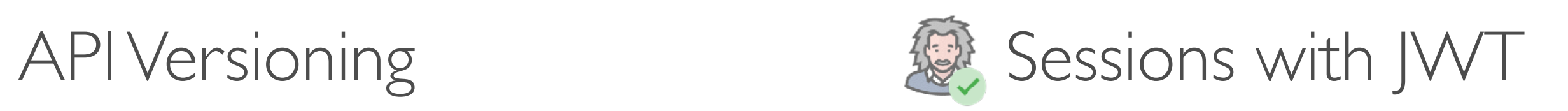

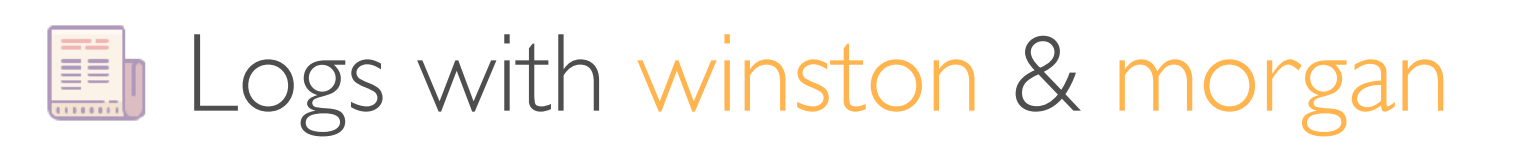

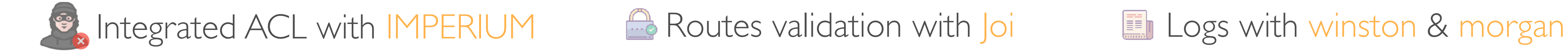

Automatic "init" methods discovery 66 Automatic routes discovery Fig. API testing

#### Extend with modules

# INSTALLATION

#### npm install --save @terrajs/mono

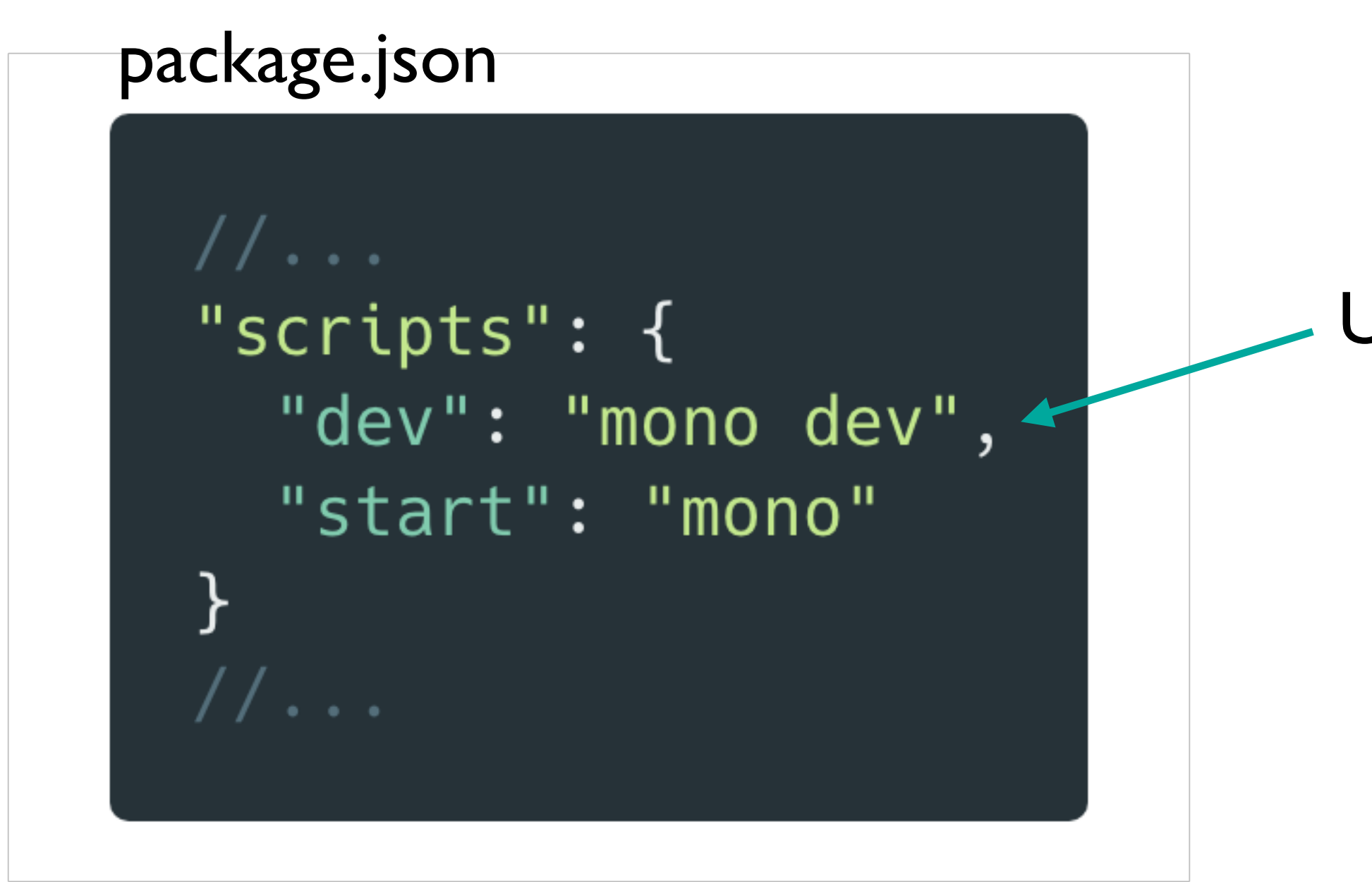

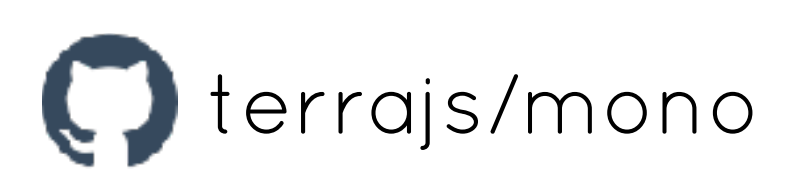

Use nodemon to watch & restart on file changes

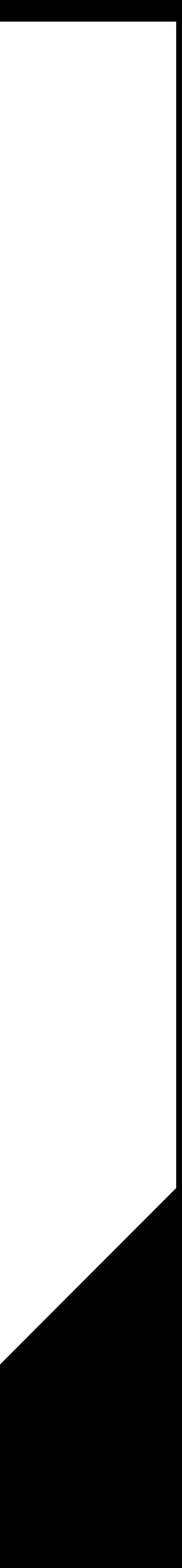

conf/ src/ test/ package.json

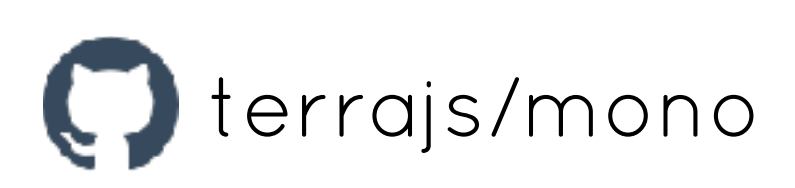

# DIRECTORY STRUCTURE

- 
- -
- 
- 
- 
- 
- 
- -
	-
	-
	- -
- 

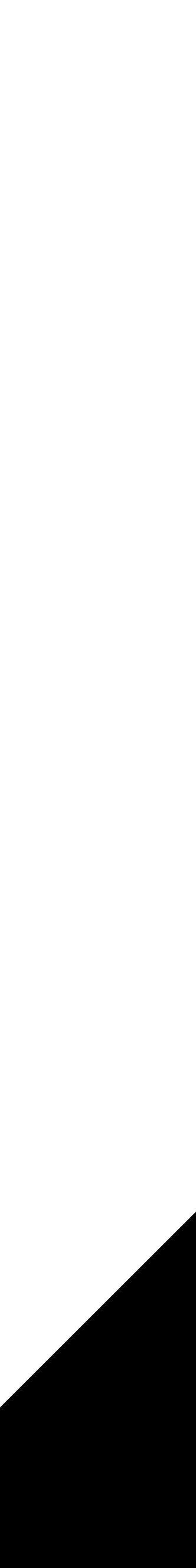

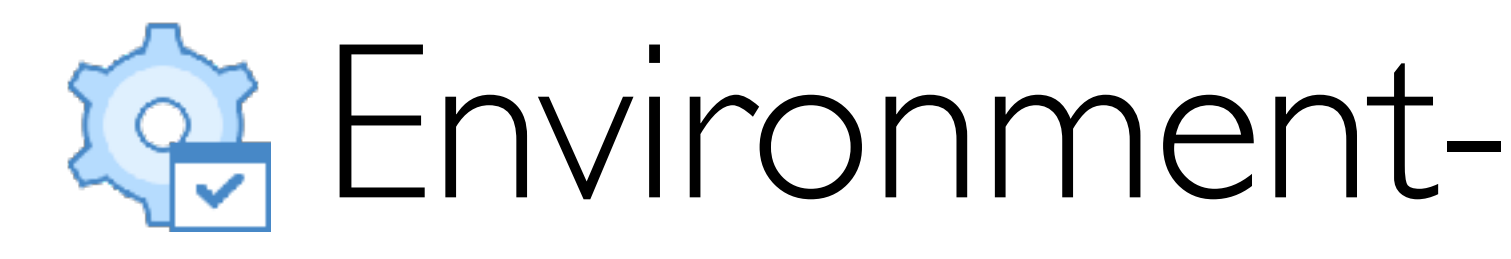

#### **conf/** application.js development.js production.js local.js.

Every time

} From process.env.NODE\_ENV

On your machine (.gitignore)

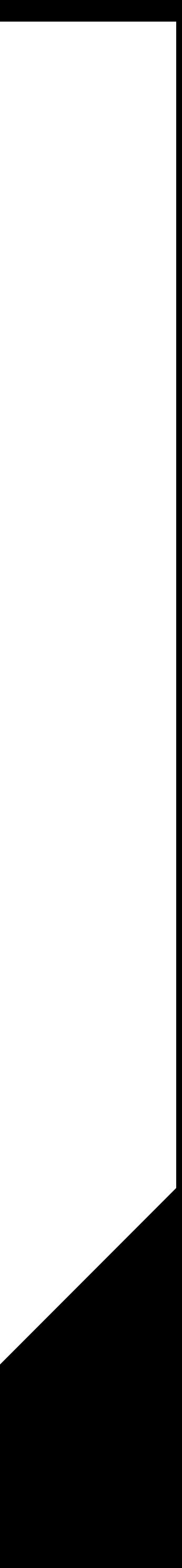

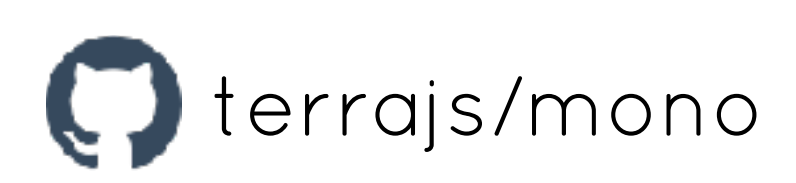

### **P. Environment-based configuration**

## **P. Environment-based configuration**

// conf/application.js module.exports =  $\{$  $mono: \{$ port: 6000

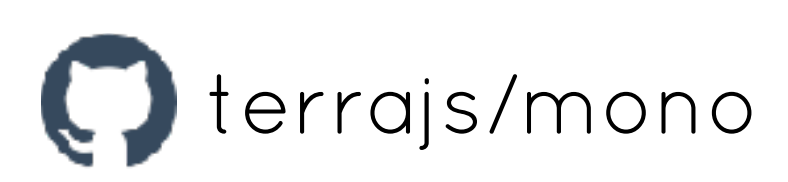

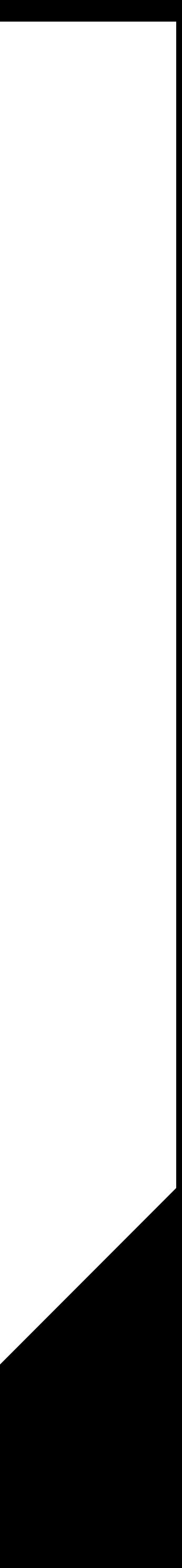

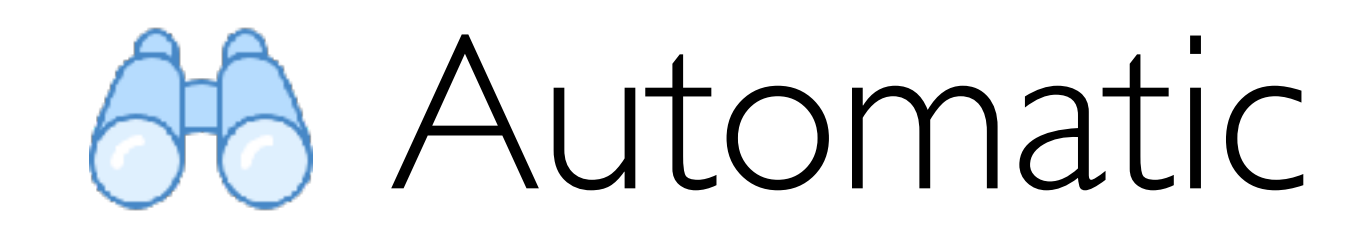

#### Load all src/\*\*/\*.routes.js files

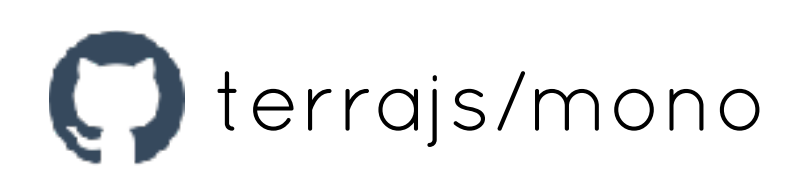

#### 66 Automatic routes discovery

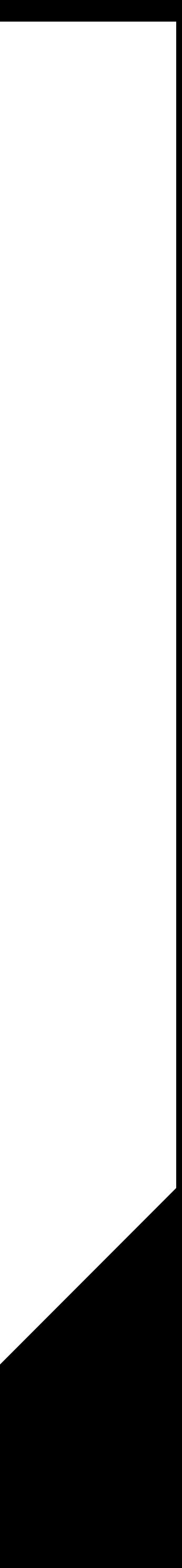

```
// src/users/users.routes.js
const validation = require('./users.validation')
const controller = require('./users.controller')
module.exports = [
    method: 'GET',
    path: '/user',
    session: true,
    handler: controller.getUser
  ♪,
    method: 'PUT',
    path: '/user/hero',
    session: true,
    validation: validation.chooseHero,
    handler: controller.chooseHero
```
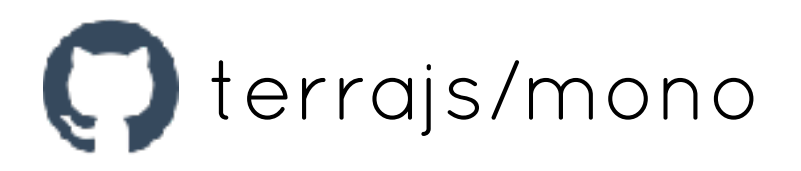

### **88 Automatic routes discovery**

```
// src/heroes/heroes.routes.js
const controller = require('./heroes.controller')
module.exports = [method: 'GET',
    path: '/heroes',
    handler: controller.listHeroes
```

```
GET • /user
PUT • /user/hero
GET • /heroes
```
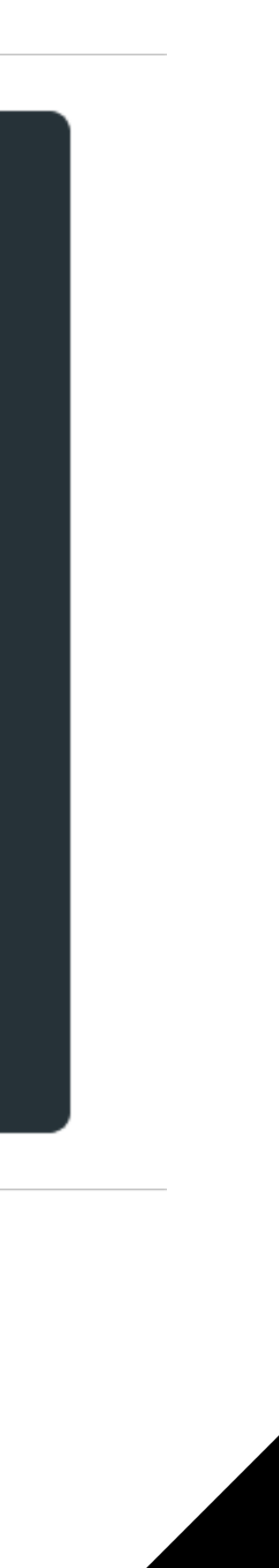

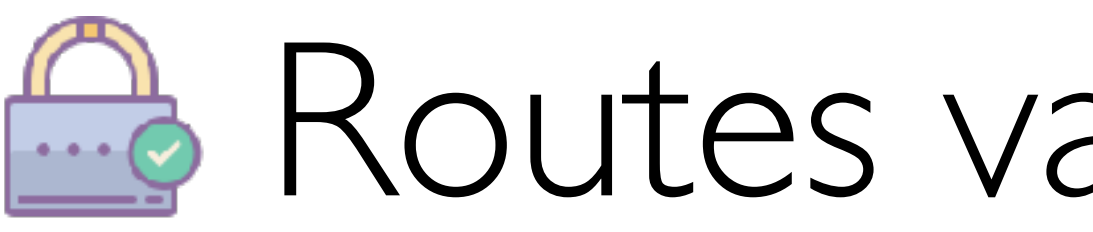

```
// src/users/users.routes.js
const validation = require('./users.validation')
const controller = require('./users.controller')
module.exports = [
    method: 'PUT',
    path: '/user/hero',
    session: true,
    validation: validation.chooseHero,
    handler: controller.chooseHero
```
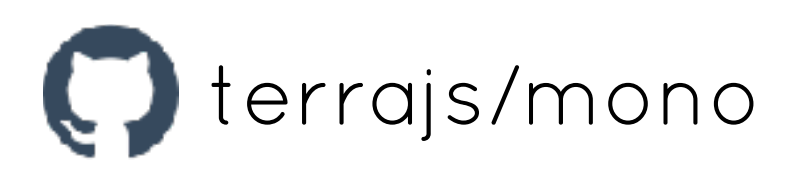

### **B** Routes validation with joi

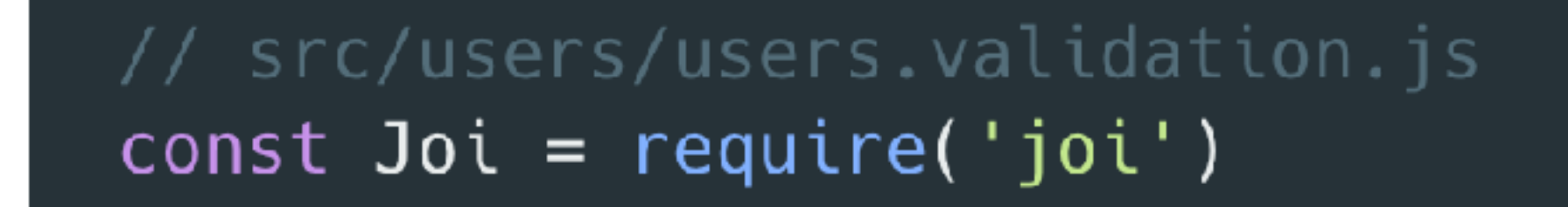

```
exports.chooseHereo = {body: Joi.object().keys({
         hero: Joi.string().required()
    \})
\mathcal{F}
```
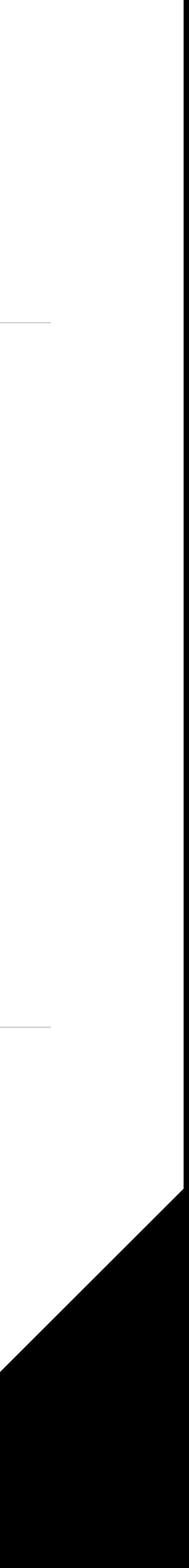

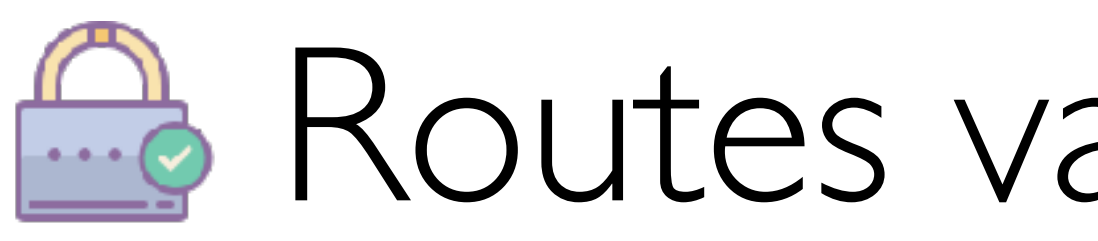

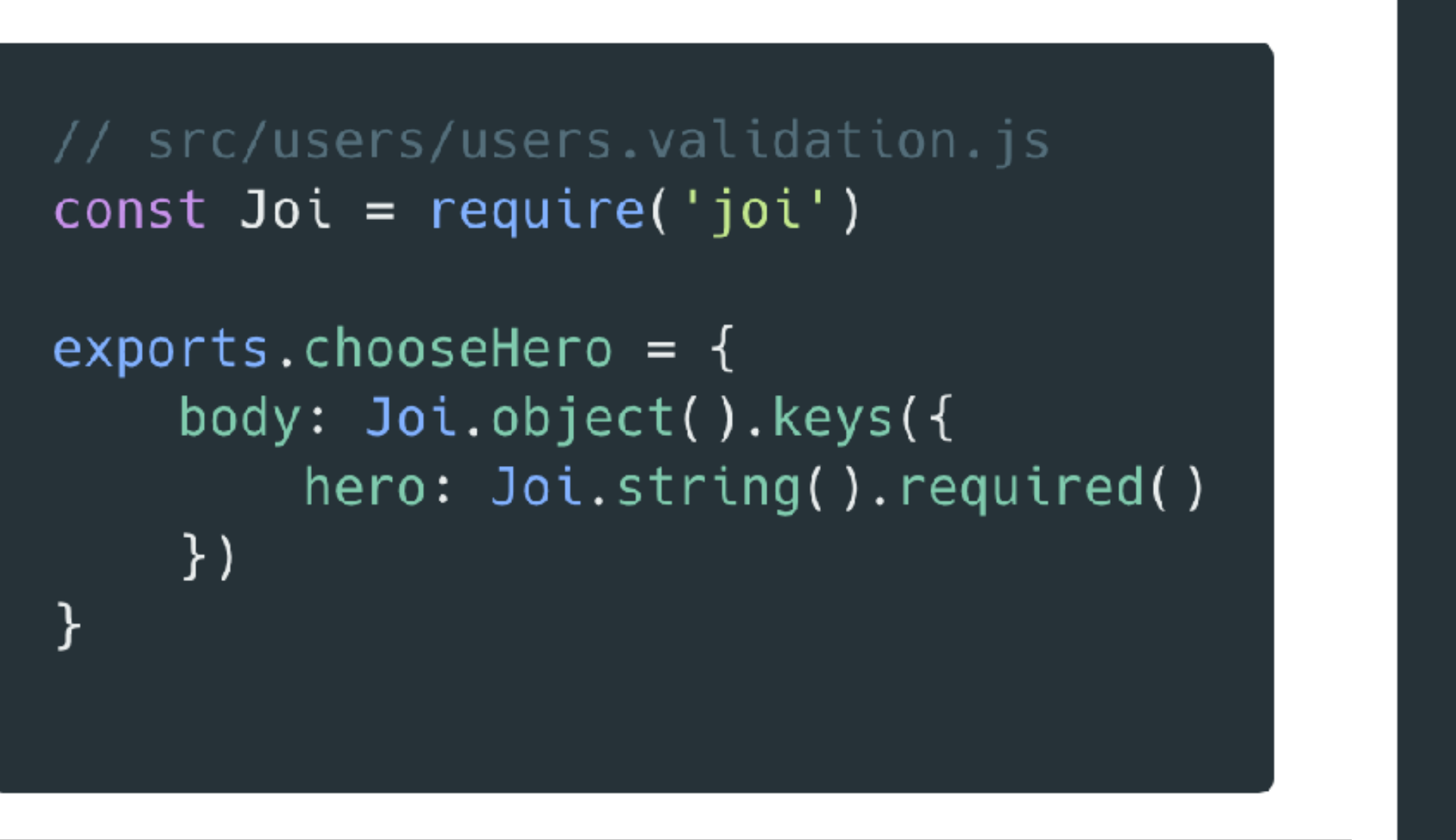

#### $\bullet\bullet\bullet$

```
HTTP/1.1 400 Bad Request
  "code":"validation-error",
  "status":400,
  "context":[
      "field": ["hero"],
      "location":"body",
      "messages":['\\"hero\\" is required"],
      "types"["any.required"]
```
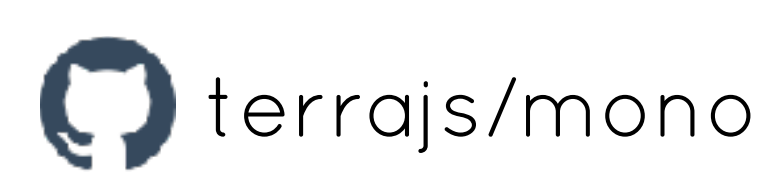

## **B** Routes validation with Joi

```
$ curl -X PUT 'http://localhost:8000/user/hero' -H 'authorization: Bearer ...'
```
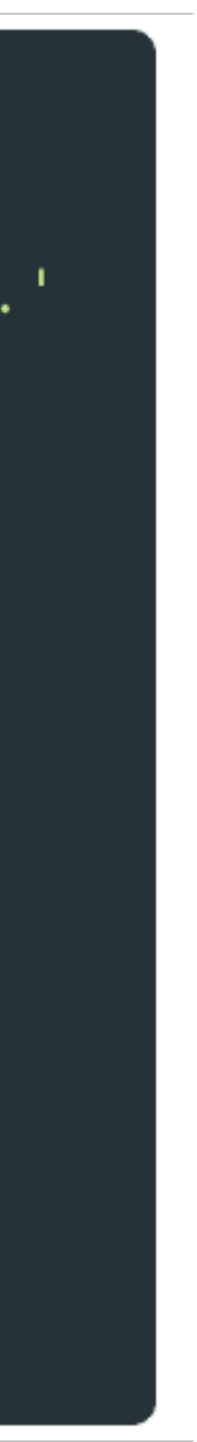

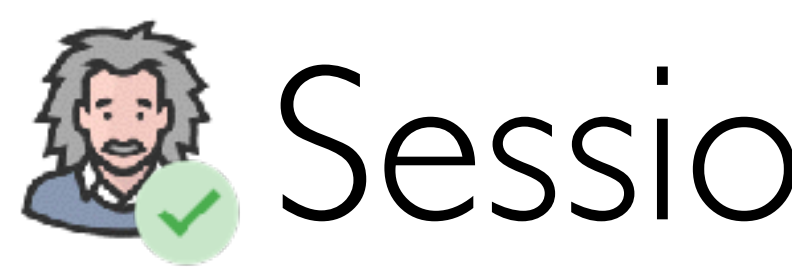

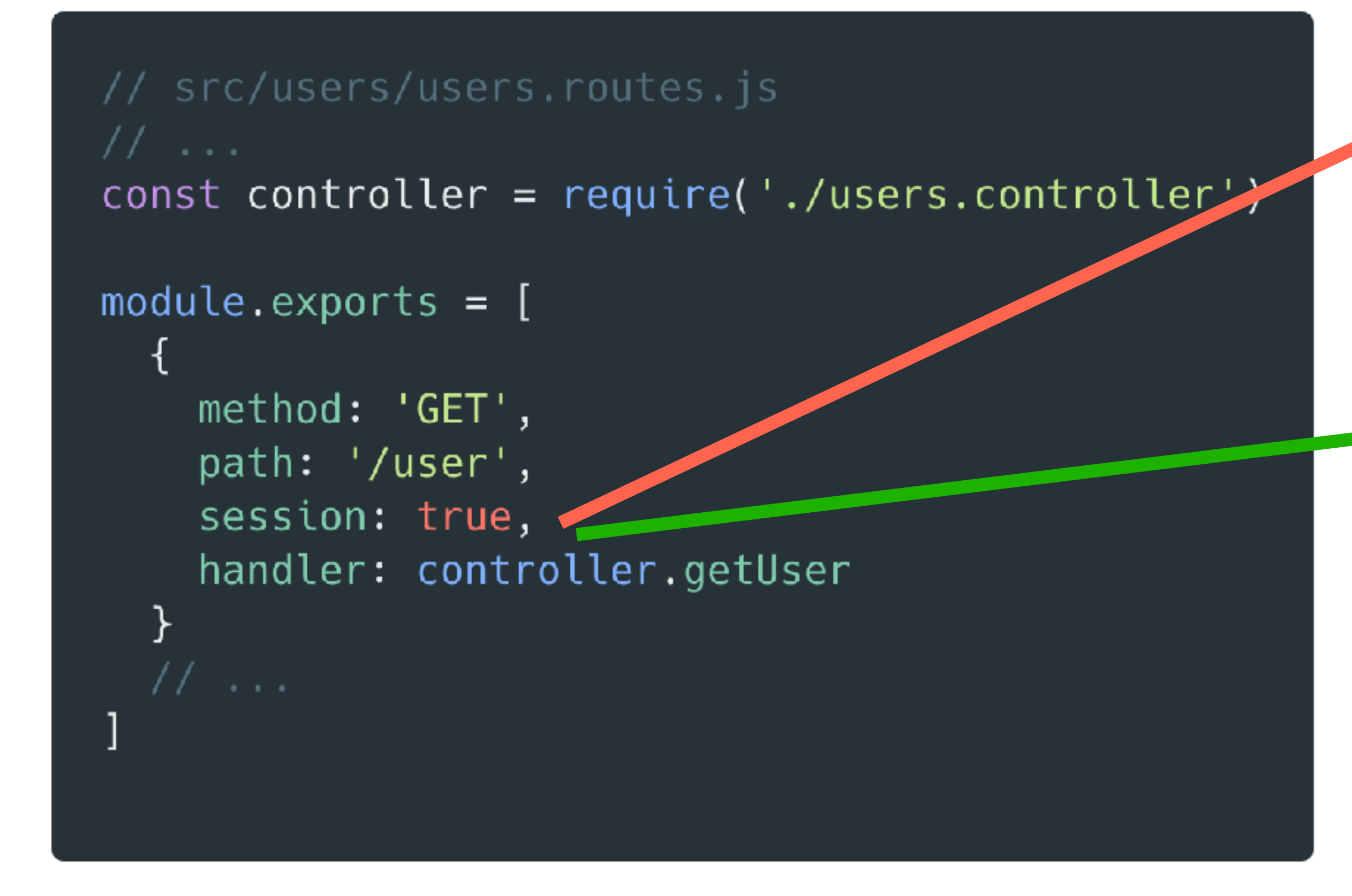

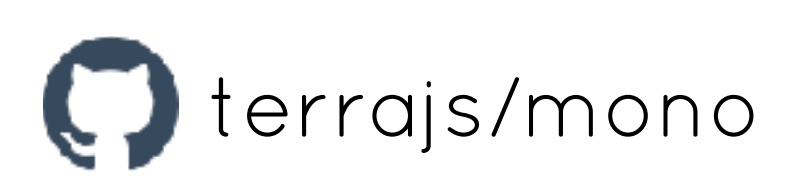

## Sessions with JWT

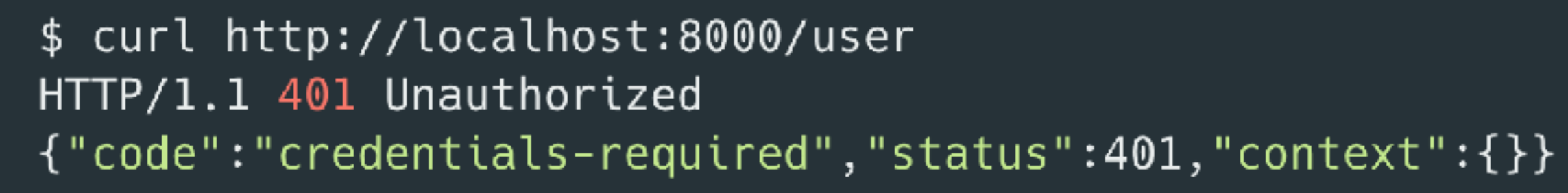

\$ curl http://localhost:8000/user -H "Authorization: Bearer eyJhbGc..." HTTP/1.1 200 OK "\_id":"5ad7c83f7e0e0222f9411e08", "username":"Atinux", "name":"Sébastien Chopin",

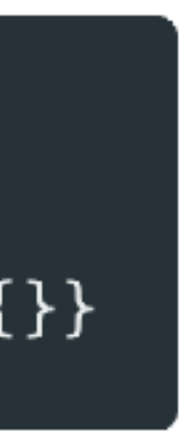

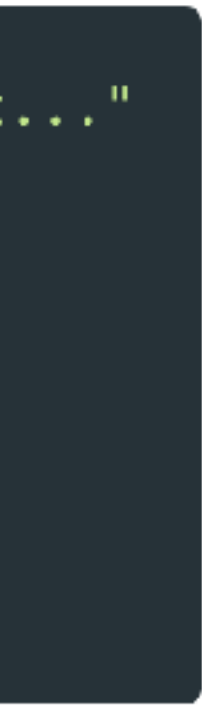

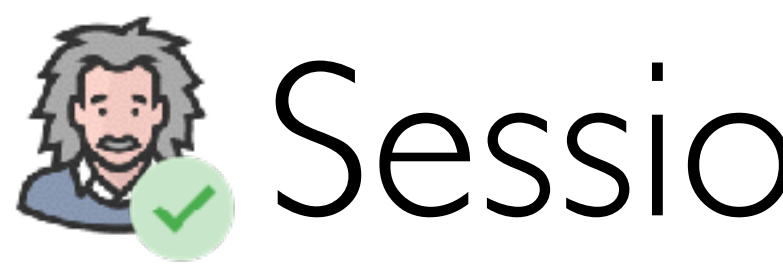

```
// src/users/users.routes.js
const controller = require('./users.controller')
module.exports = [method: 'GET',
    path: '/user',
    session: true,
    handler: controller.getUser
```
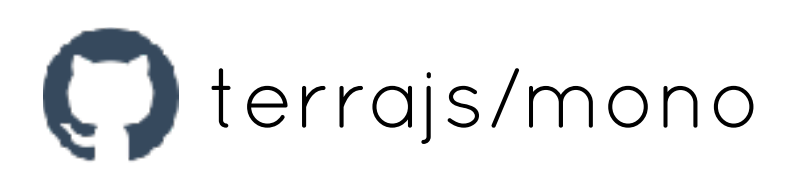

## @ Sessions with JWT

```
// src/users/users.controller.js
const { HttpError } = require('@terrajs/mono')
const Users = require('./users.service')
exports.getUser = async (req, res) => {
  const user = await Users.getById(req.session.userId)
  if (!user) throw new HttpError('user-not-found', 404)
  res.json(user)
```
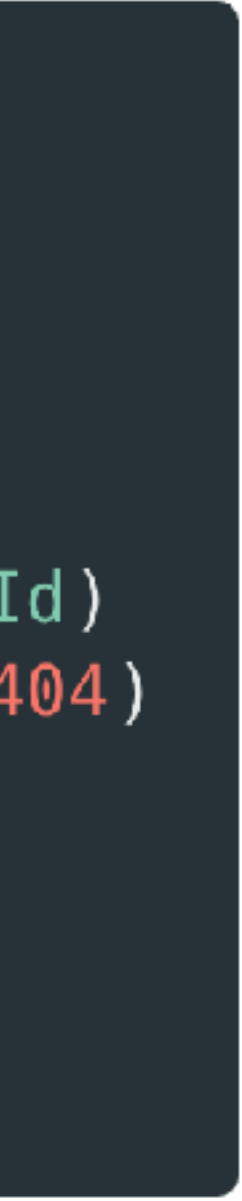

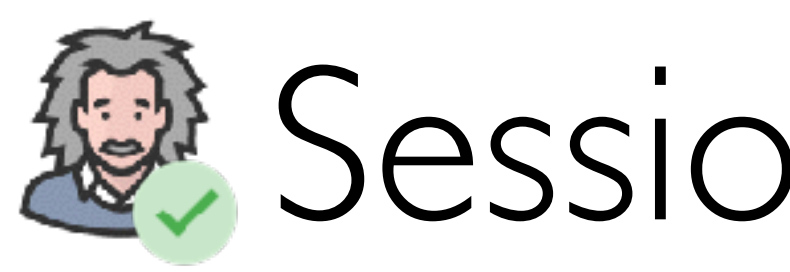

#### // src/github/github.controller.js const  $\{$  jwt  $\}$  = require('@terrajs/mono') exports.authenticate = async (req, res) => { // Generate jwt token const token =  $await$  jwt.generateJWT({ userId: user.\_id, username: user.username, githubId: user.githubId  $\}$ ) // Returns jwt  $res.json({$  token  $})$

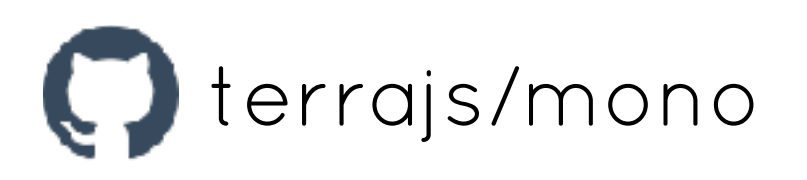

## 怨 Sessions with JWT

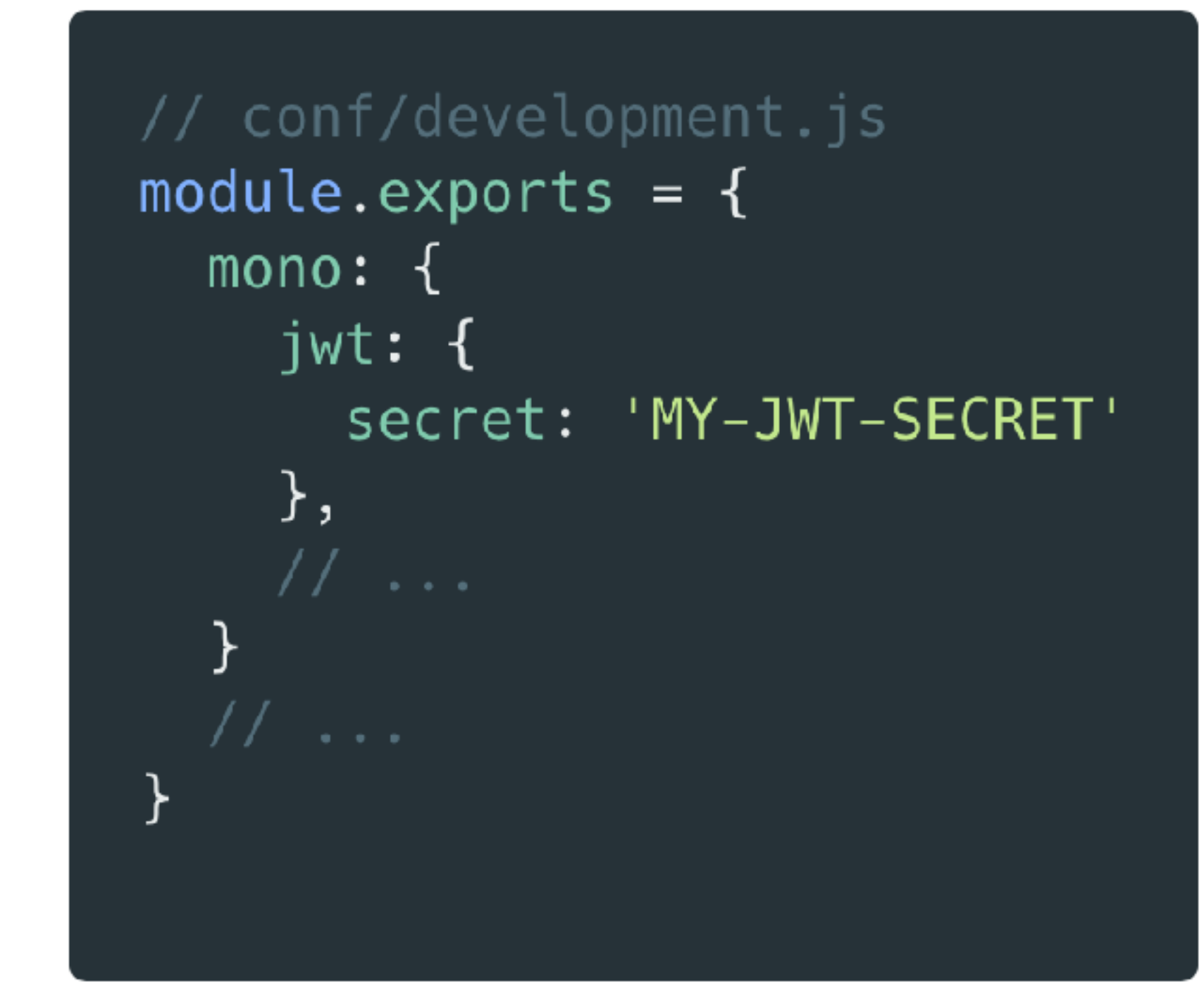

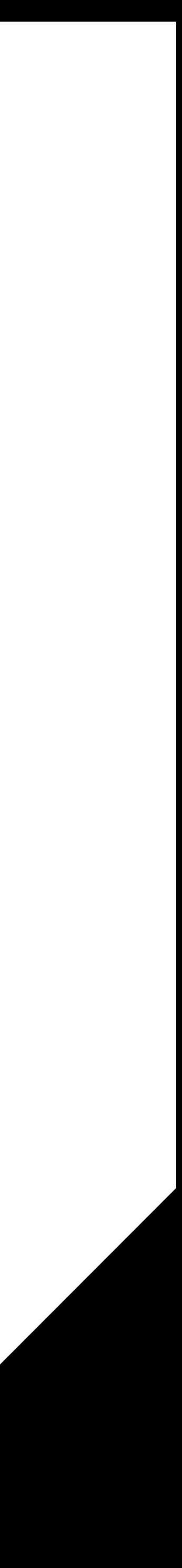

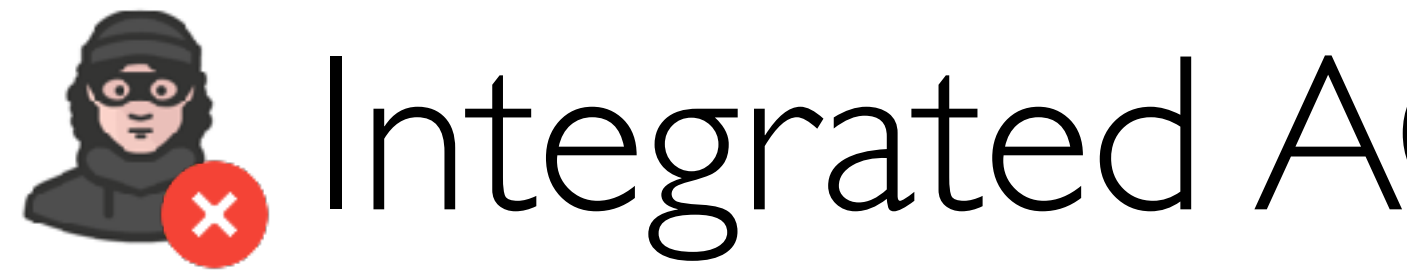

#### Load all src/\*\*/\*.acl.js files

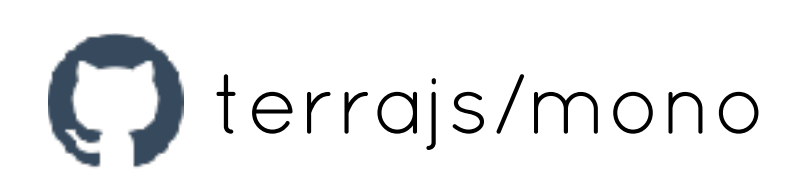

### Suitegrated ACL with IMPERIUM

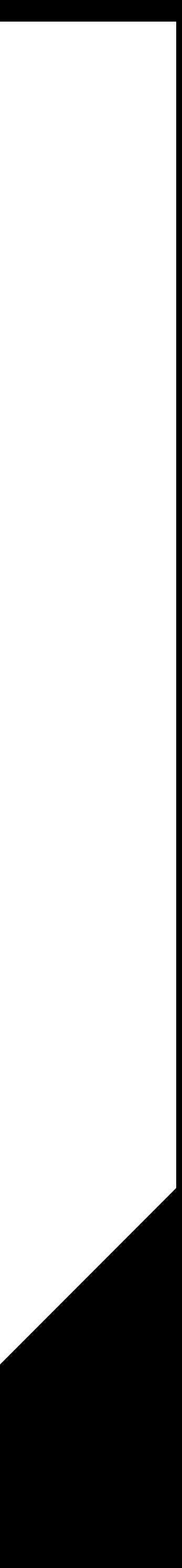

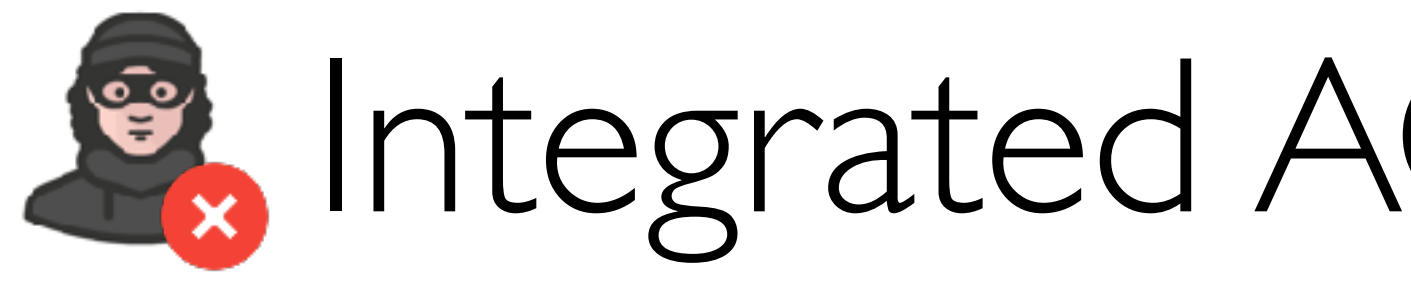

```
// src/users/users.acl.js
const { imperium } = require('@terrajs/mono')
const user = imperium.role('user', (req) => {
  return { user: req.session.userId }
\})
// '@' means itself
user.can('manageUser', \{ user: '@' \})
const admin = imperium.role('admin', (req) => {
  return req.session.role === 'admin'
\})
\frac{1}{2} '*' means all: admin can manage all users
admin.is('user', { user: '*' })
```
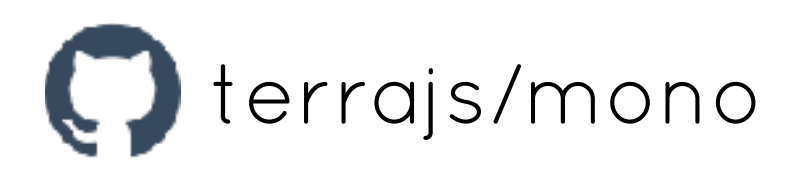

### **Ex Integrated ACL with IMPERIUM**

```
// src/users/users.routes.js
module.exports = [method: 'PUT',
    path: '/users/:userId',
    can: \{action: 'manageUser',
      user: ':userId'
    \},
```
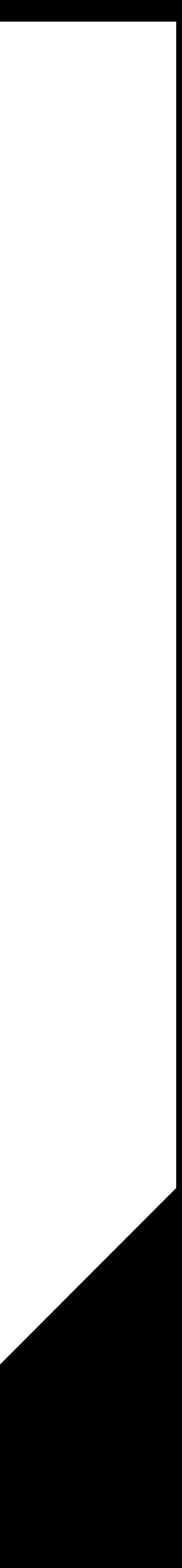

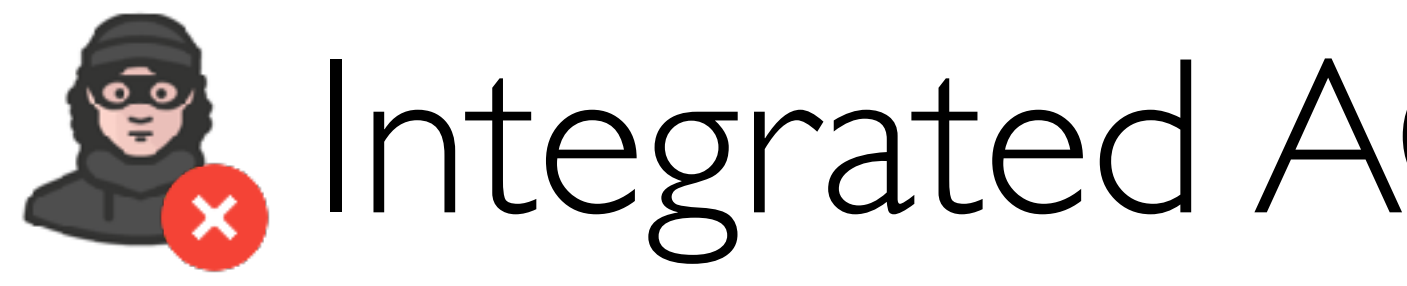

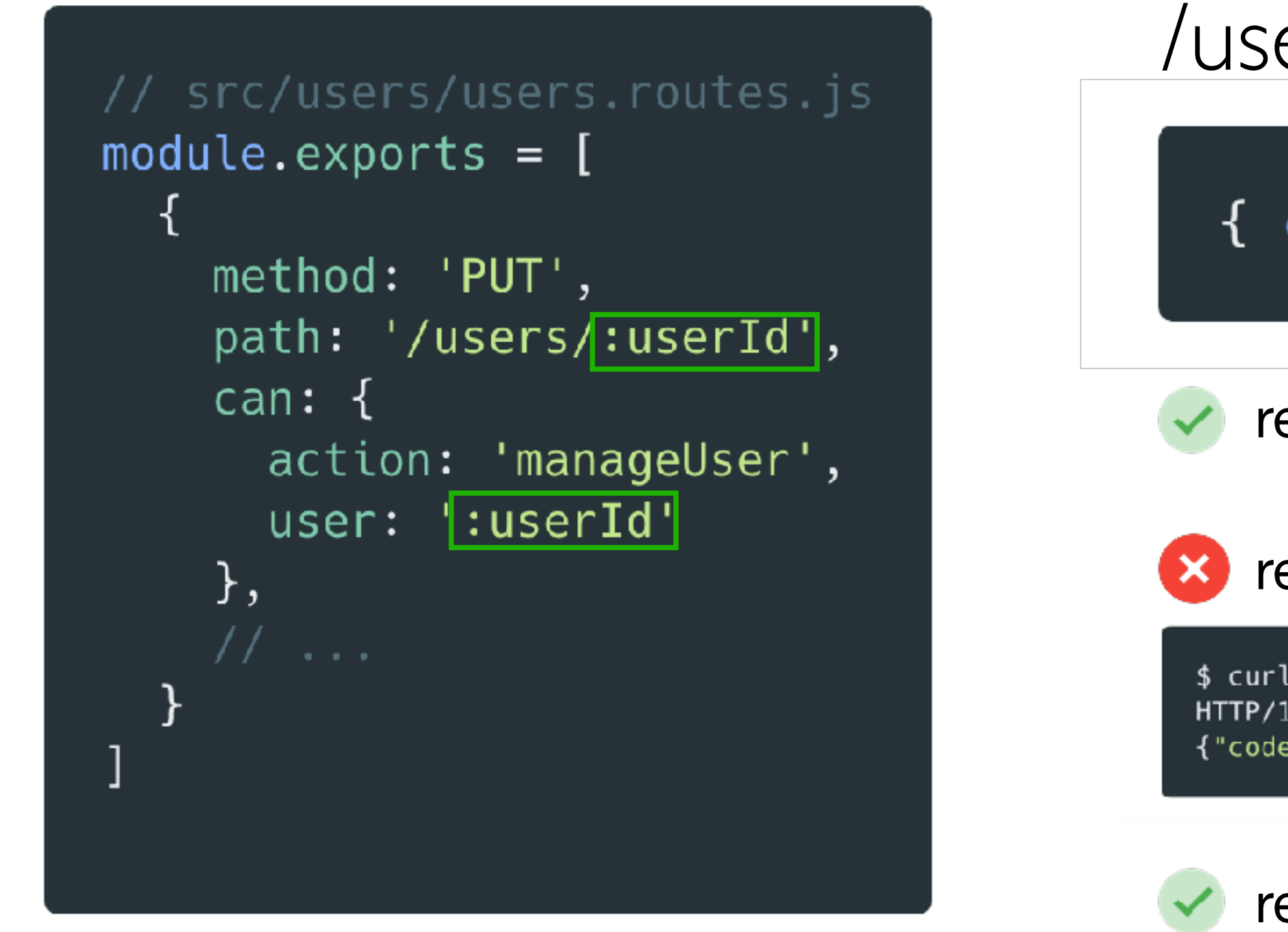

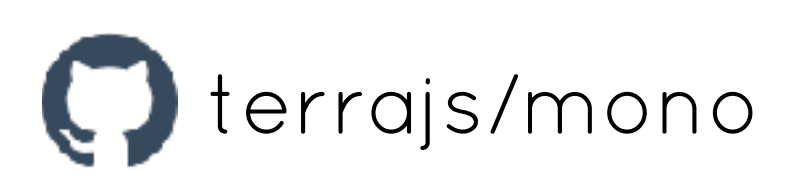

#### **Ex Integrated ACL with IMPERIUM**

#### /users/1

{ can: 'manageUser', user: '1' }

req.session.userId === '1'

#### req.session.userId === '2'

\$ curl -XPUT http://localhost:8000/users/1 -H "Authorization: Bearer ..." HTTP/1.1 403 Forbidden {"code":"invalid-perms","status":403,"context":{}}

req.session.role === 'admin'

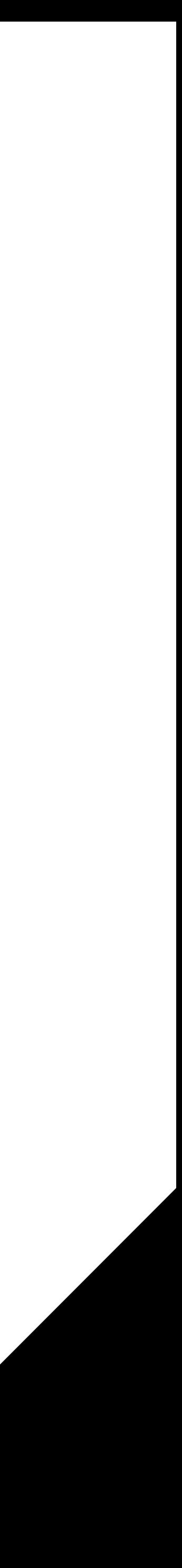

## **IL** API Versioning

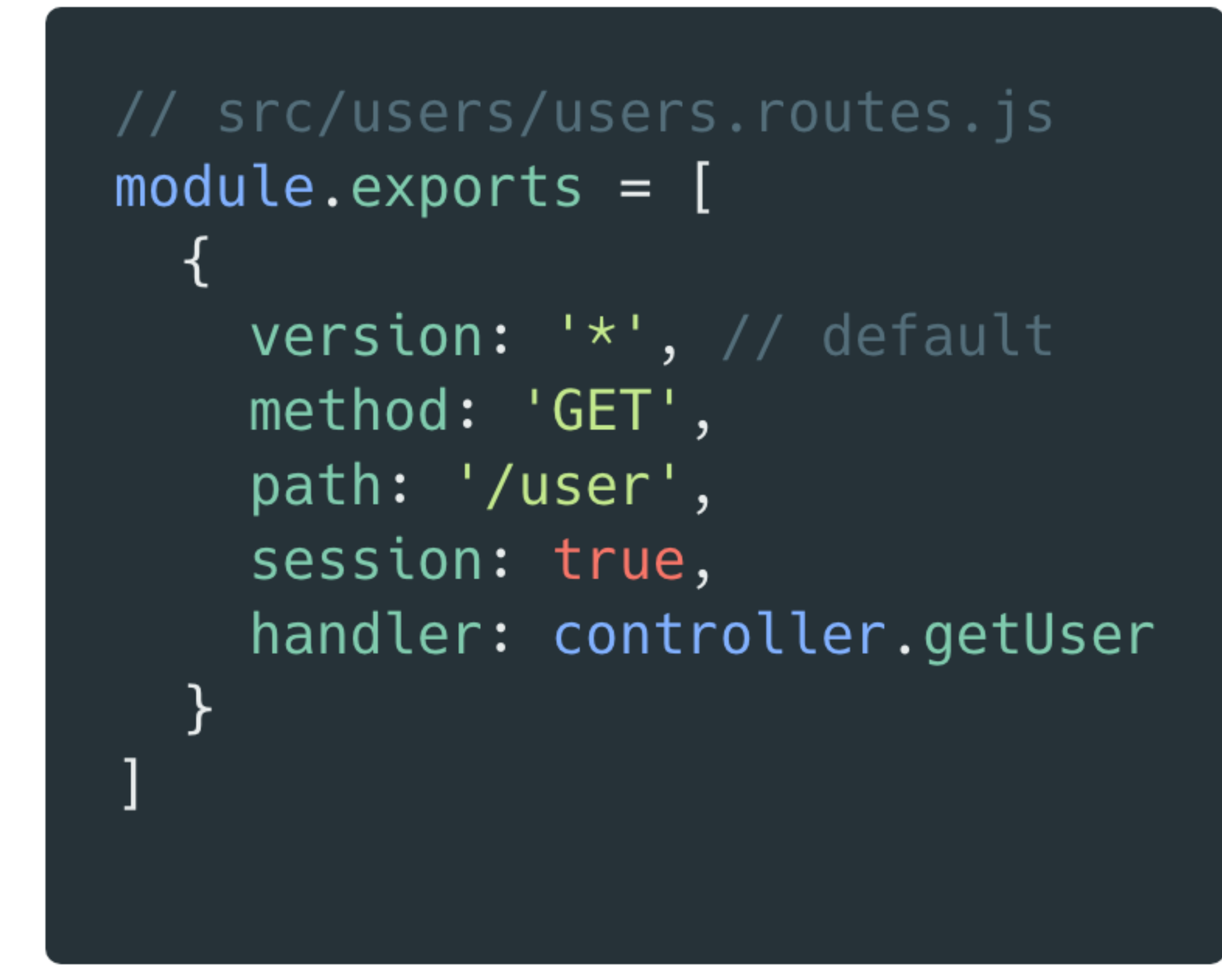

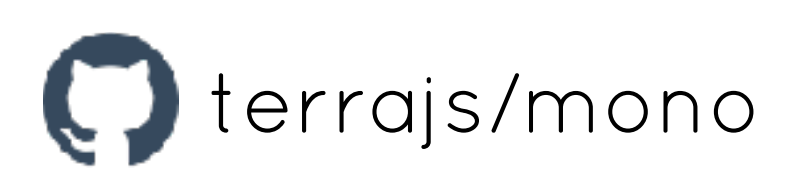

#### $\vee$  /user /v1/user  $\sim$  /v15/user

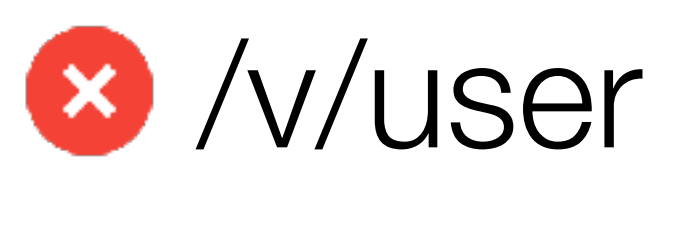

#### **8** /15/user

\$ curl http://localhost:8000/v/user HTTP/1.1 404 Not Found {"code":"not-found","status":404,"context":{"url":"/v/user"}}

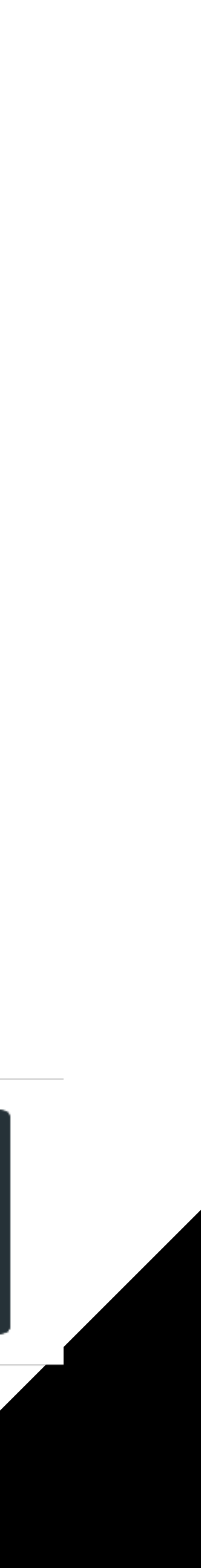

## **ID** API Versioning

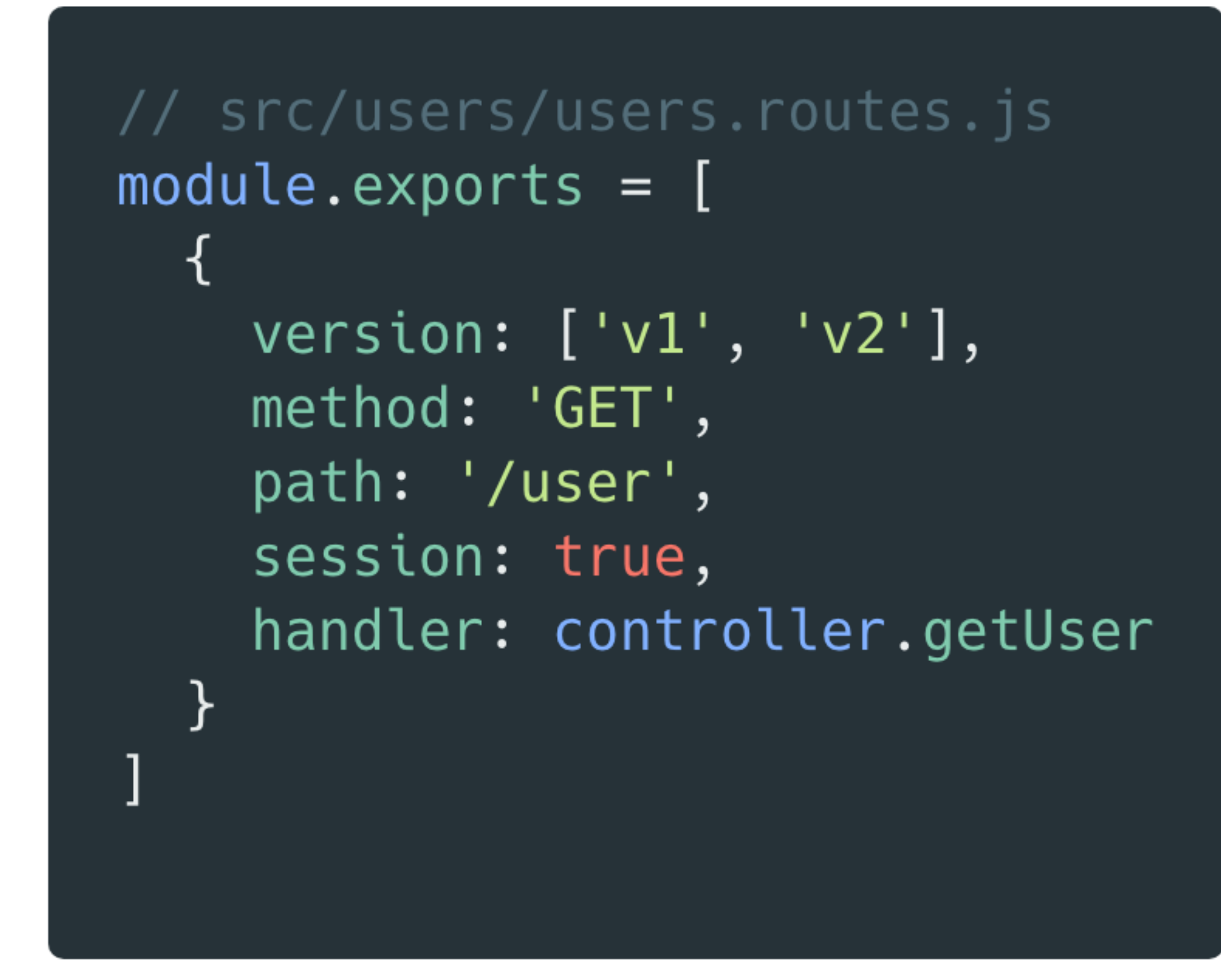

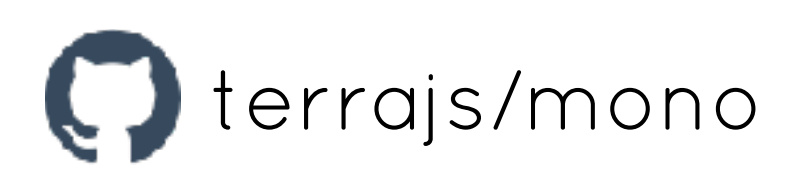

#### /v1/user /v2/user

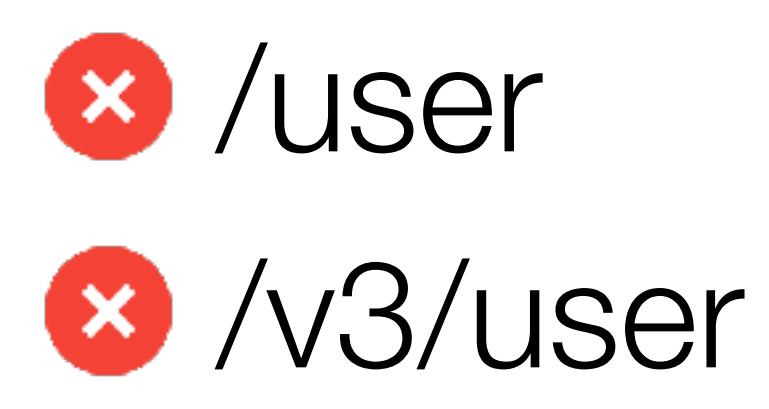

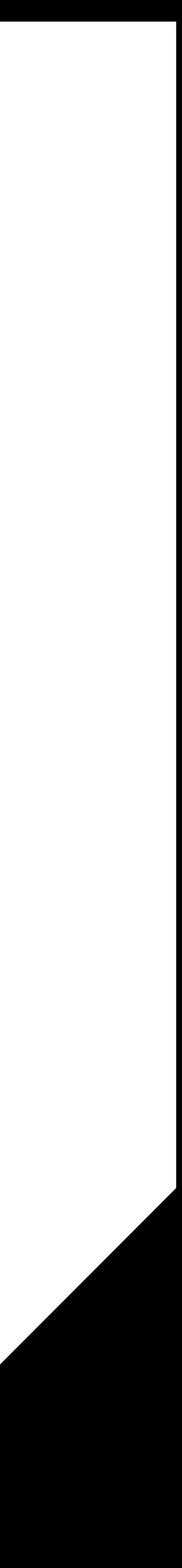

### Automatic "init" methods discovery

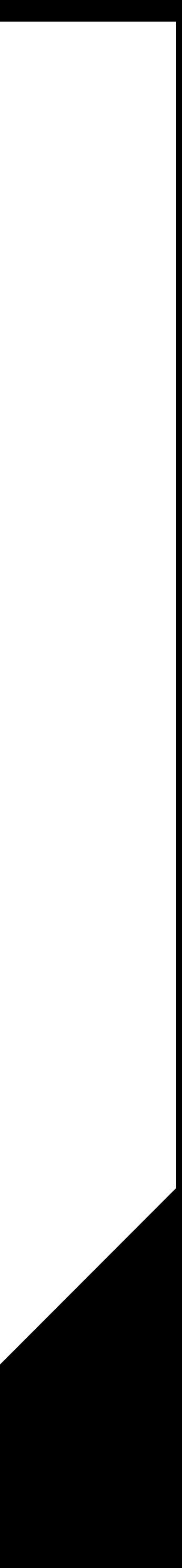

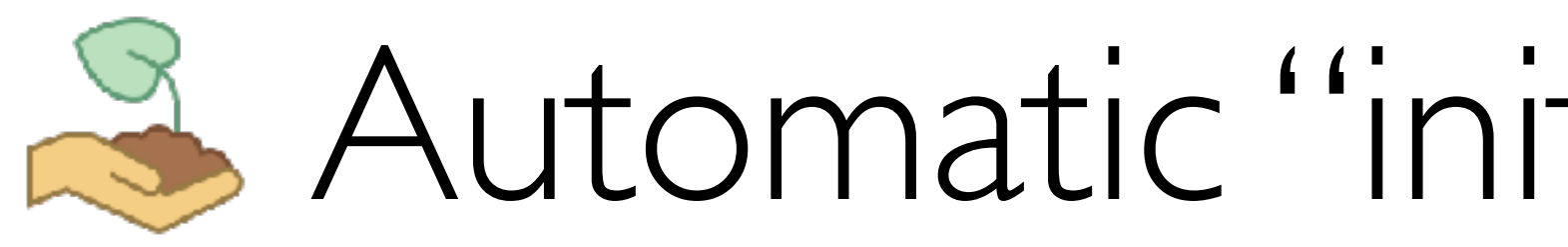

#### Load all **src/\*\*/\*.init.js** files

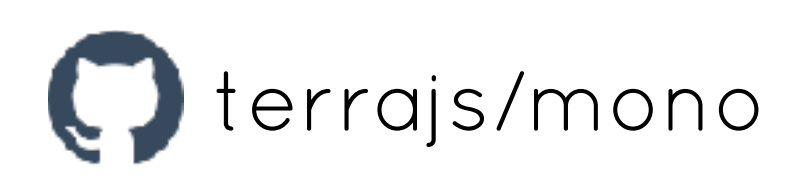

## Automatic "init" methods discovery

#### // src/users/users.init.js const {  $db$  } = require('mono-mongodb') const collection =  $db.collection('users')$

module.exports = async () => { // Set index unique for usernames await collection.createIndex( $\{$  slug: 1  $\}$ )

 $\mathcal{F}$ 

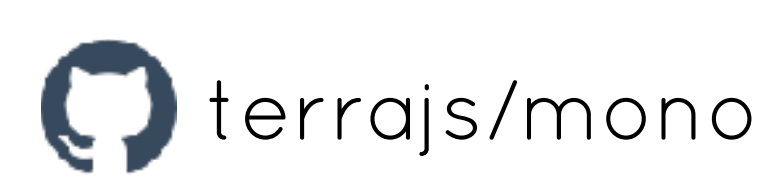

```
await collection.createIndex({ username: 1 }, { unique: true })
```
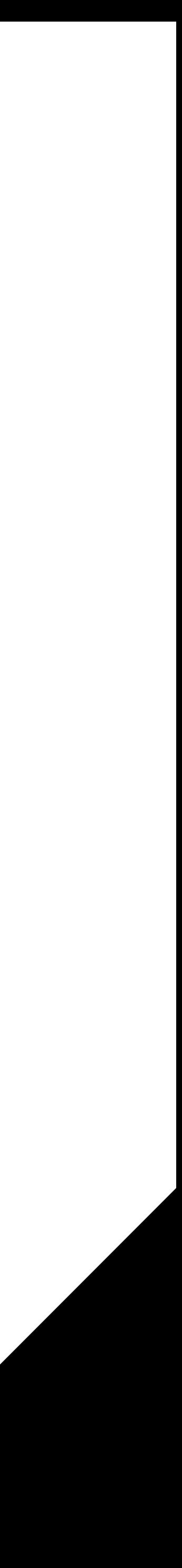

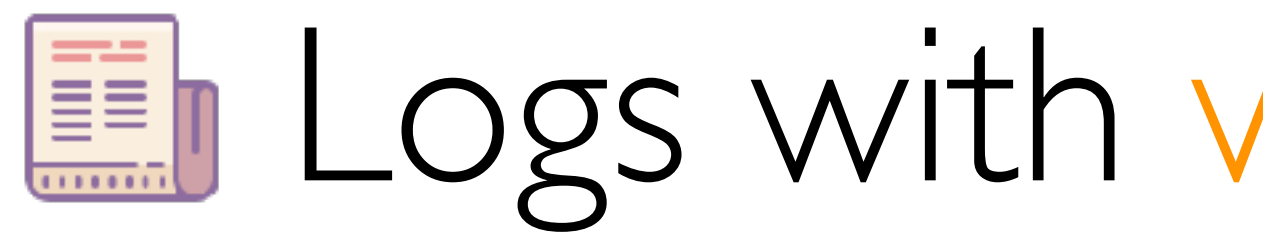

#### const  $\{ \log \}$  = require('@terrajs/mono')

#### // Write on stdout

log.verbose('This is a verbose message') log.debug('This is a debug message') log.info('This is an information message')

#### // Write on stderr log.error('An error appened')

#### // Profiling log.profile('test')  $setTimeout() \Rightarrow log.print('test'), 1000)$

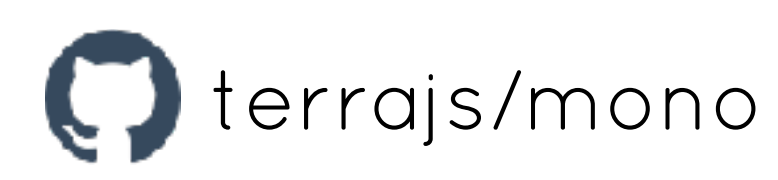

### Logs with winston & morgan

```
log.warn('Warning, this feature will be removed soon')
```
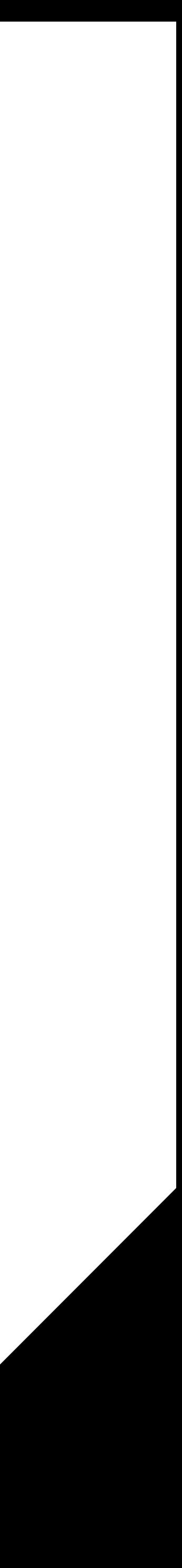

### Logs with winston & morgan

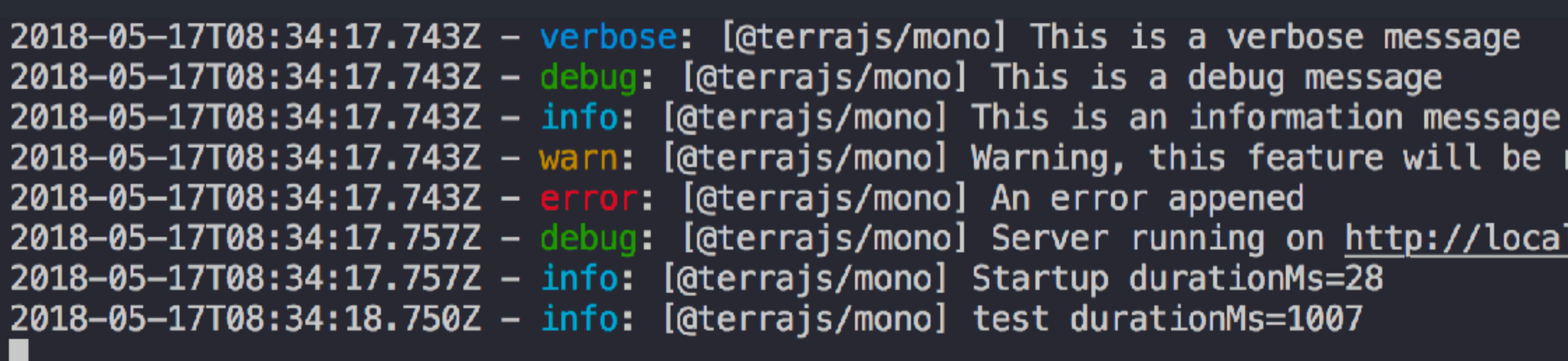

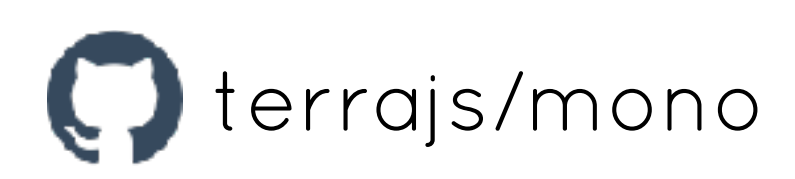

2018-05-17T08:34:17.743Z - warn: [@terrajs/mono] Warning, this feature will be removed soon 2018-05-17T08:34:17.757Z - debug: [@terrajs/mono] Server running on http://localhost:8000

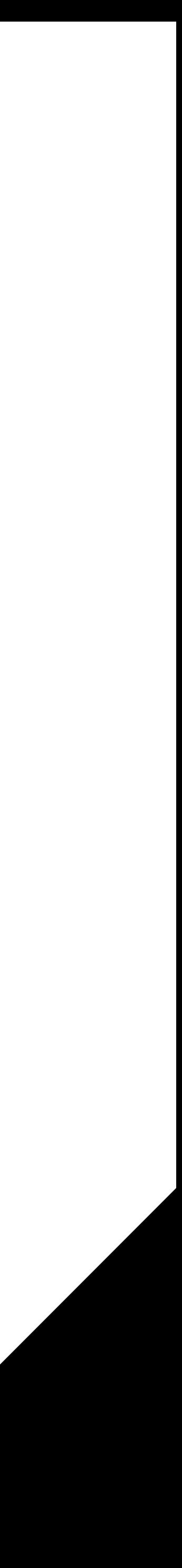

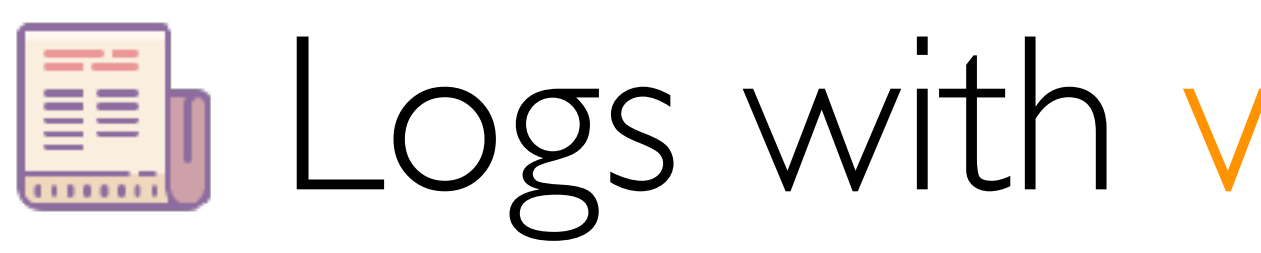

// conf/development.js module.exports =  $\{$  $mono:$  {  $log:$  { level: 'info', // Log to console console: true, // Log to files files: [ 」, // Log to http server http:  $[\cdot \dots \cdot]$ , // Winston transports transports:  $[ ... ]$ 

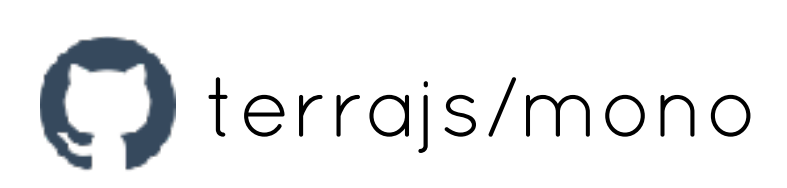

### Logs with winston & morgan

```
filename: '/tmp/logs.txt'
```
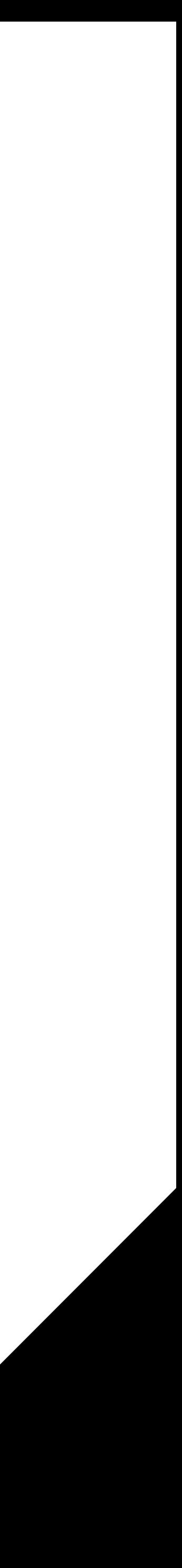

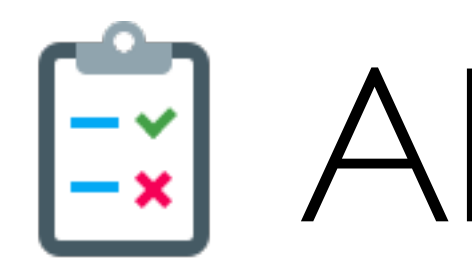

#### npm install --save-dev ava mono-test-utils

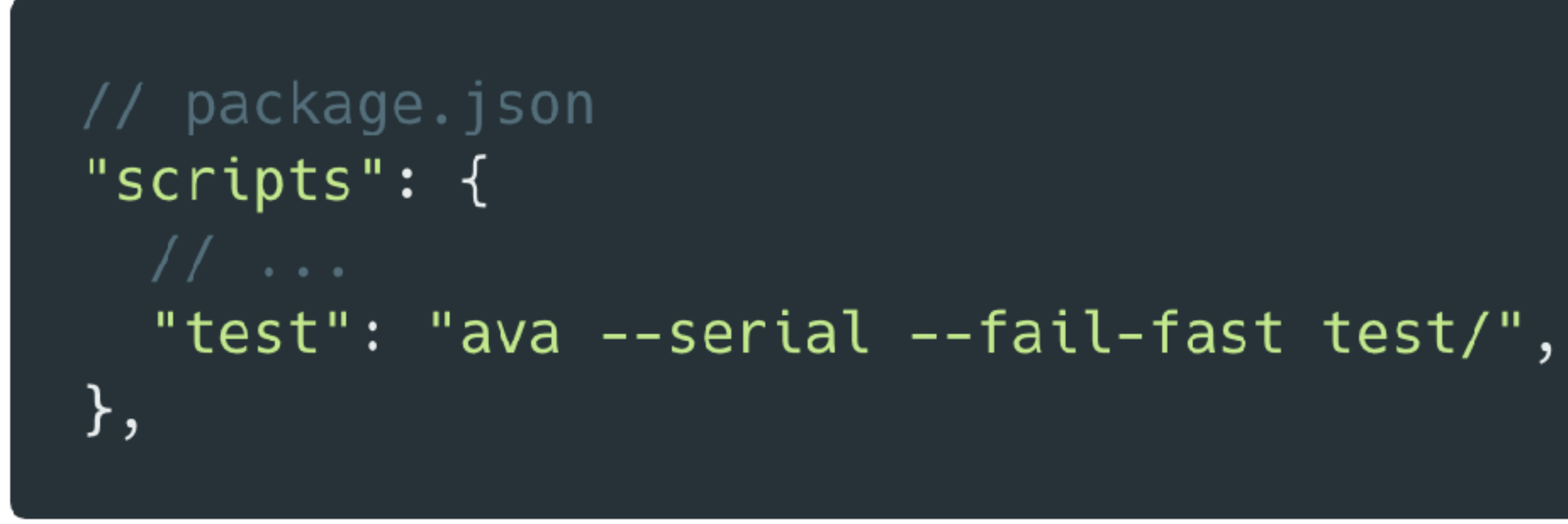

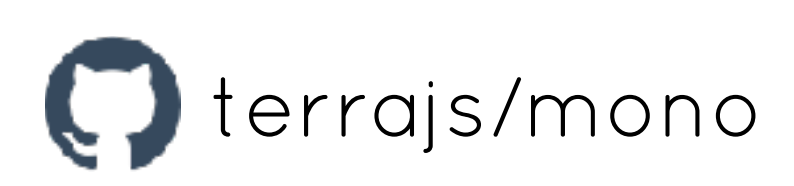

## Ei API testing

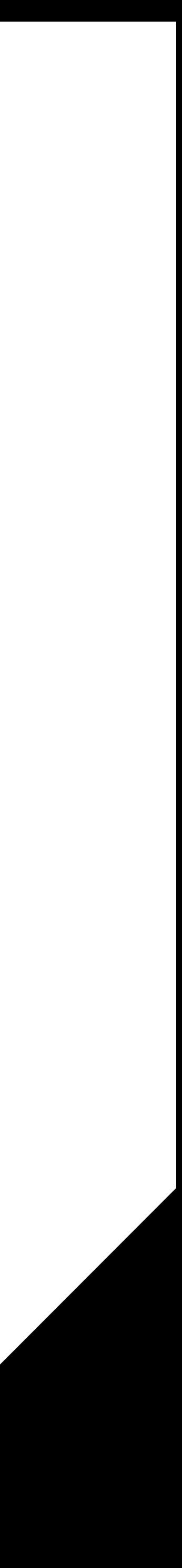

# Ei API testing

#### // test/index.js const test = require('ava') let ctx // Start server test.before('Start Mono app', async  $(t) \Rightarrow$  {  $\}$ // Close server test.after('Close Mono server', async  $(t)$  => { await close(ctx.server)  $\}$

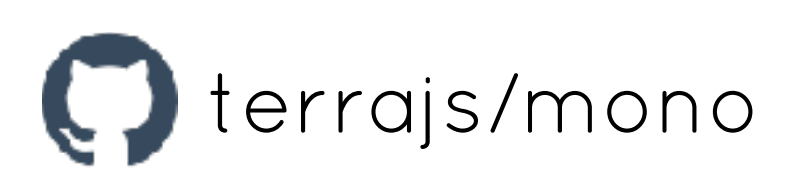

const { start, stop,  $%$  \$9et, \$post } = require('mono-test-utils')

```
ctx = await start(require('path').join(\_dirmame, '..'))
```
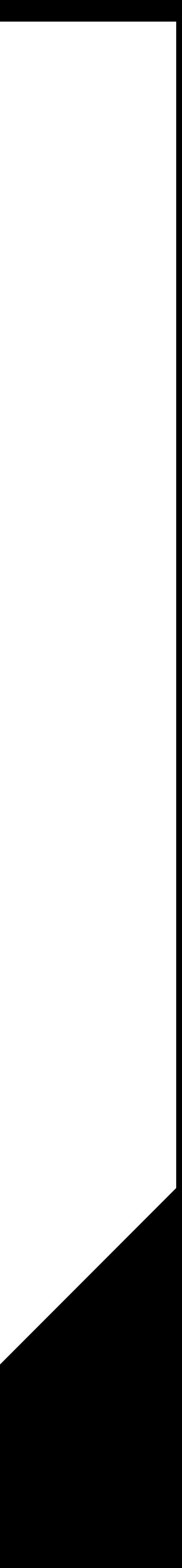

#### // test/index.js test('Call GET - /example', async  $(t)$  => { t.true(stdout[0].includes('GET /example')) t.is(stderr.length, 0) t.is(statusCode, 200) // Imagine that GET - /example returns { hello: 'world' } t.deepEqual(body.body, { hello: 'world' })  $\}$ )

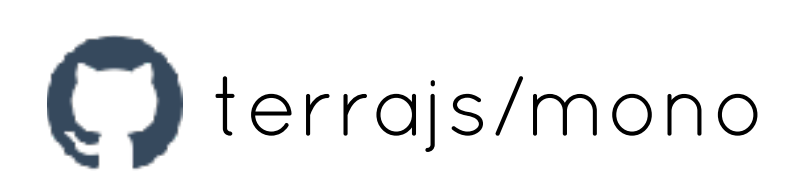

## API testing

const { stdout, stderr, statusCode, body } = await \$get('/example')

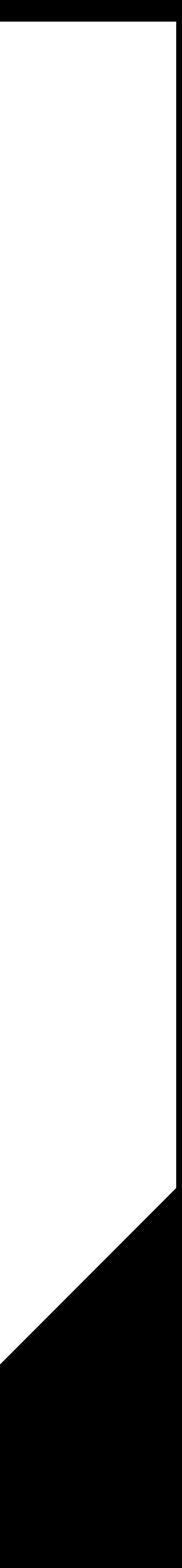

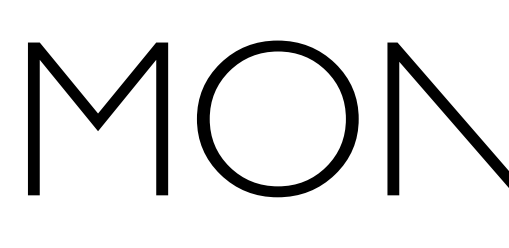

#### $\bullet\bullet\bullet$

#### const {  $utils$  } = require('@terrajs/mono')  $//$  Or

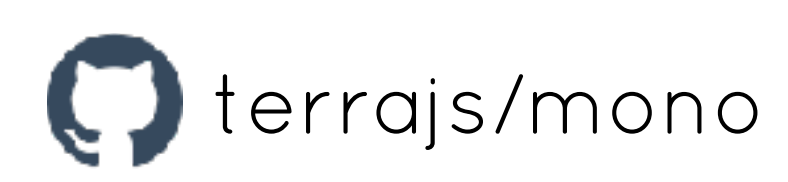

## MONO UTILS

const {  $ok, cb, waitFor, ...$  } = require('@terrajs/mono/utils')

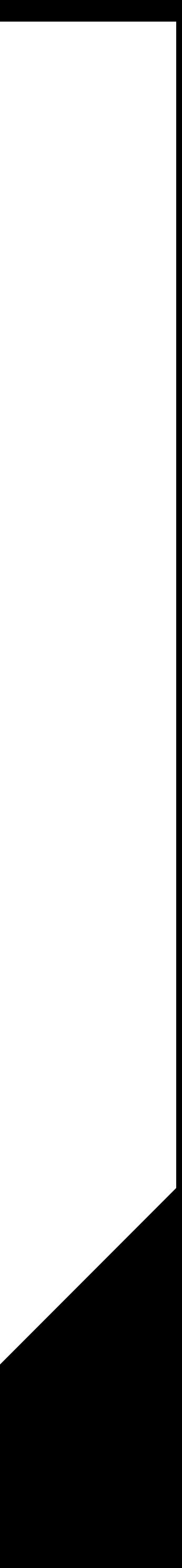

## MONO UTILS

#### $\bullet\bullet\bullet$

ok(promise: Object): Promise cb(fn: Function, ...args: any[]): Promise waitFor(ms: number): Promise waitForEvent(emitter: EventEmitter, eventName: string, timeout: number =  $-1$ ): Promise<Array> asyncObject(obj: Object): Promise<Object> asyncMap(array: Array, fn: Function): Promise<Array> asyncForEach(array: Array, fn: Function): Promise<void>

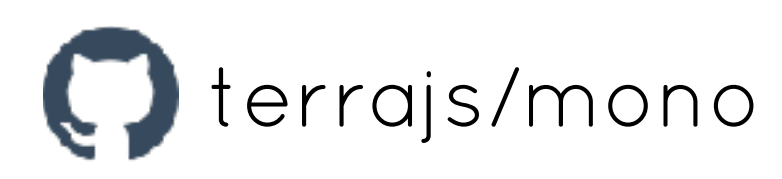

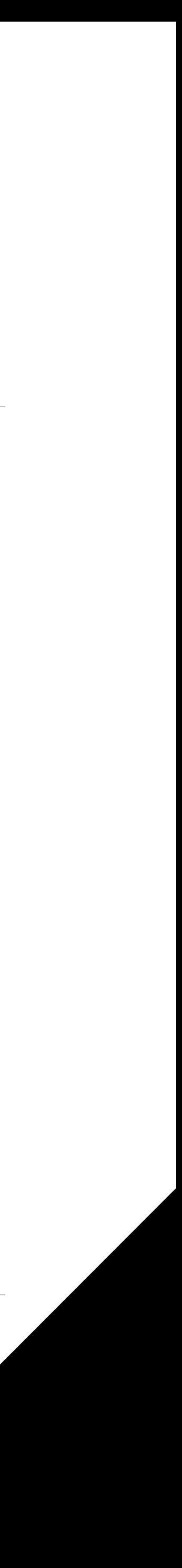

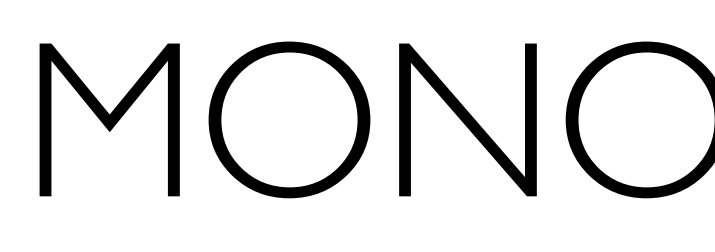

#### $\bullet\bullet\bullet$

#### // Optional, Mono sets global.HttpError const {  $HttpError$  } = require('@terrajs/mono')

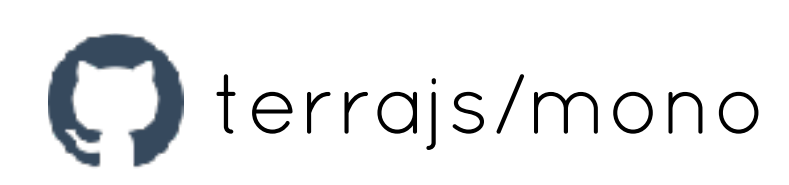

### MONO HttpError

#### new HttpError(message [, statusCode] [, context])

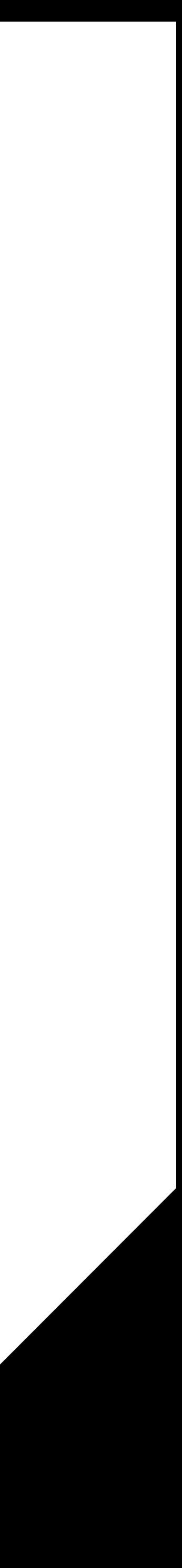

#### $\bullet\bullet\bullet$

```
// src/errors.routes.js
module.exports = [method: 'GET',
    path: '/error',
    handler(req, res) \{throw new HttpError('holy-error', 500, {
        room: 3\})
```
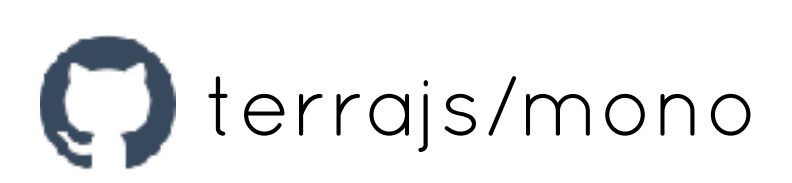

### MONO HttpError

#### $\bullet\bullet\bullet$

\$ curl http://localhost:8000/error HTTP/1.1 500 Internal Server Error {"code":"holy-error","status":500,"context":{"room":3}}

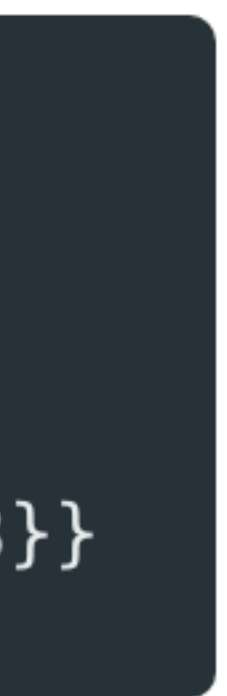

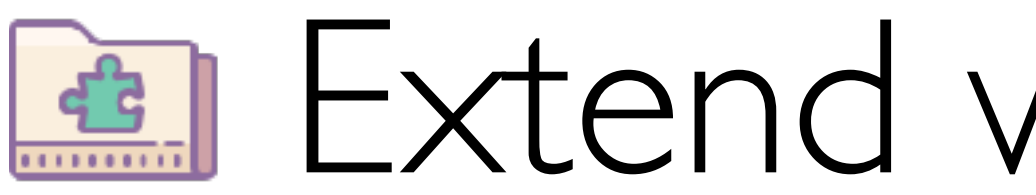

#### A module can :

- Access the project config
- Read / Add routes
- Add Imperium roles
- Give helpers
- Use Mono hooks

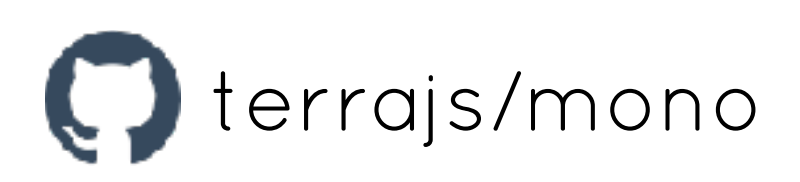

#### Extend with modules

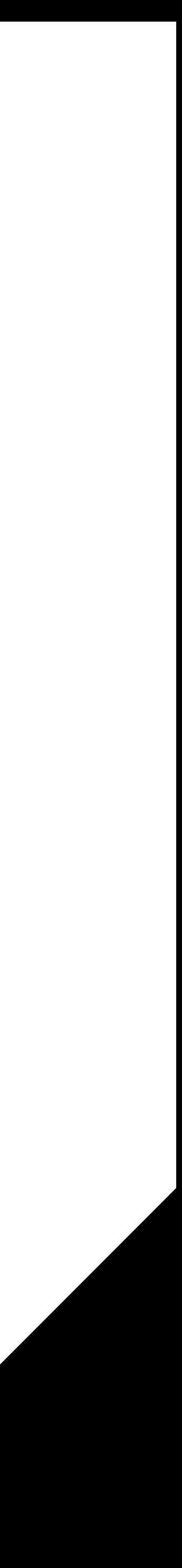

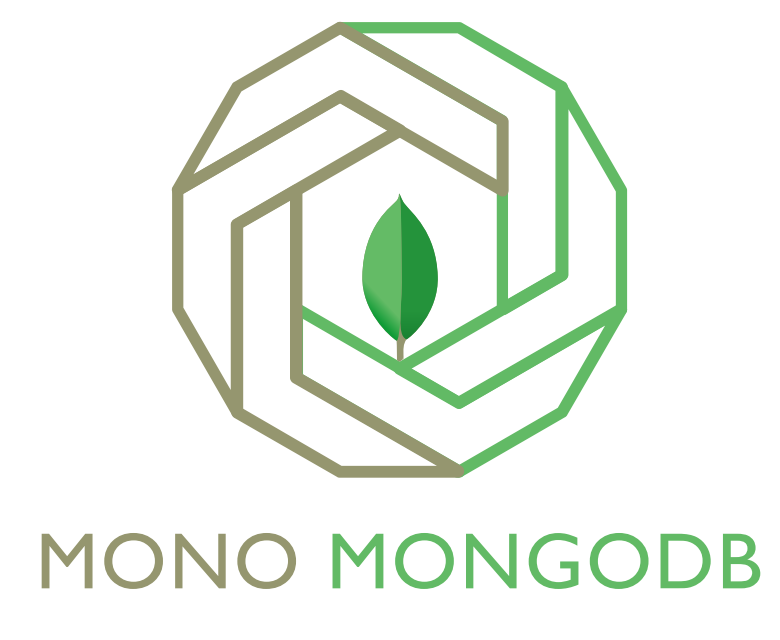

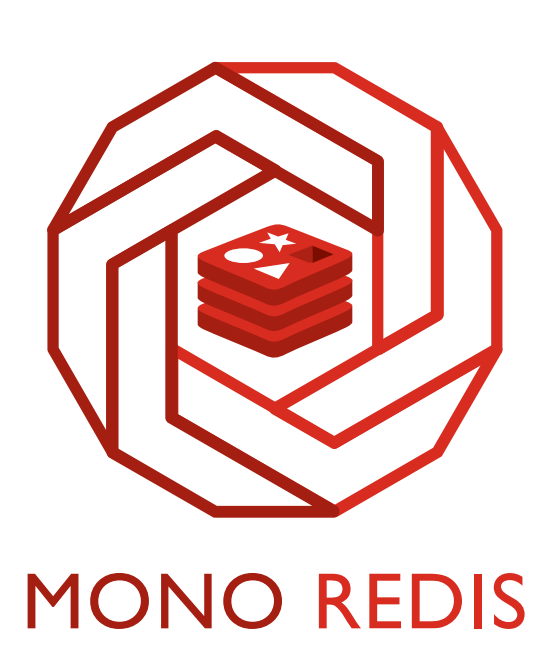

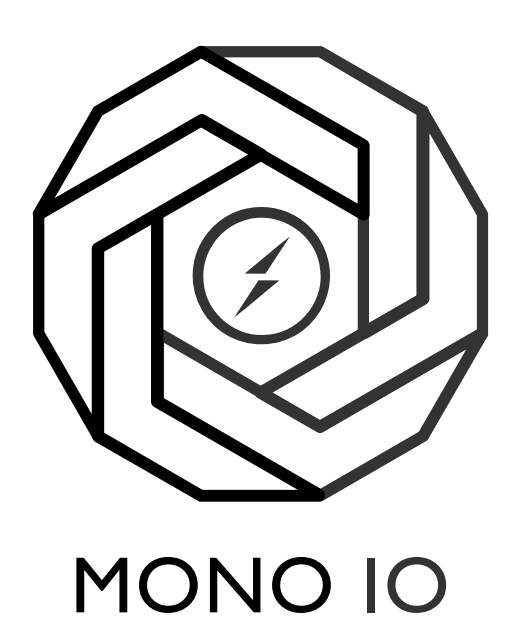

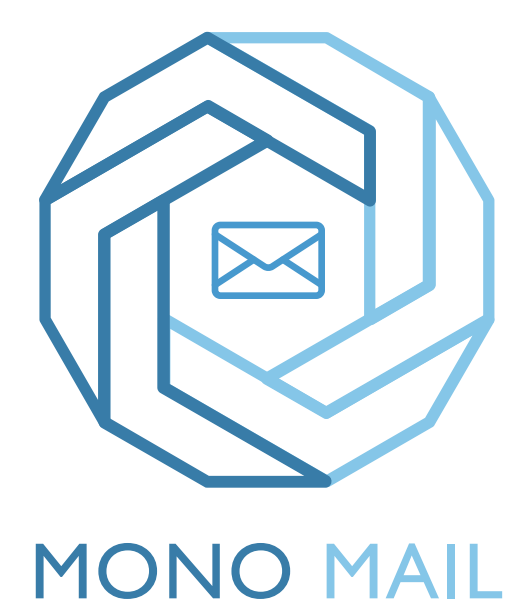

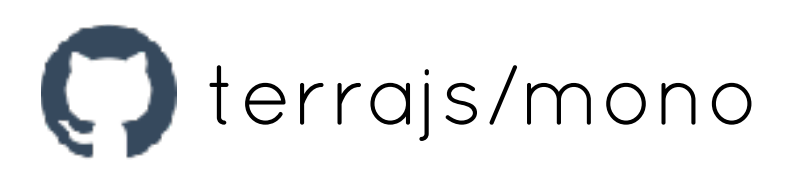

# MONO MODULES

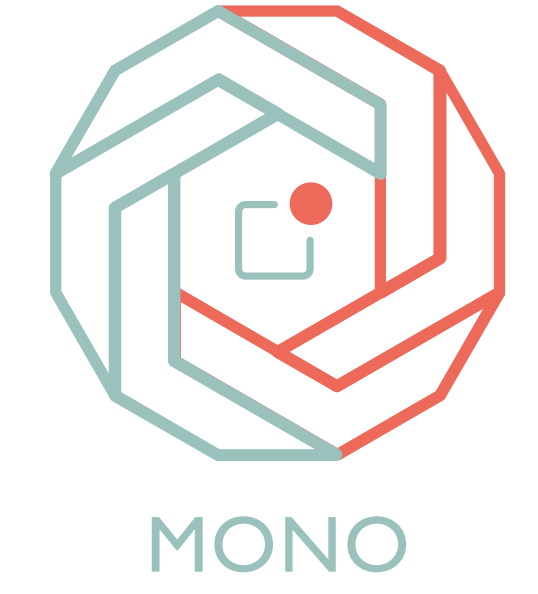

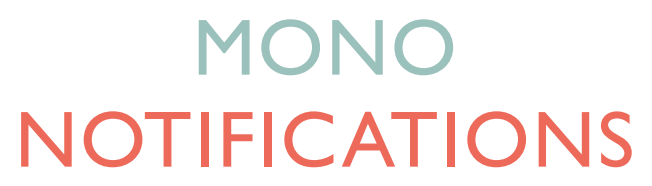

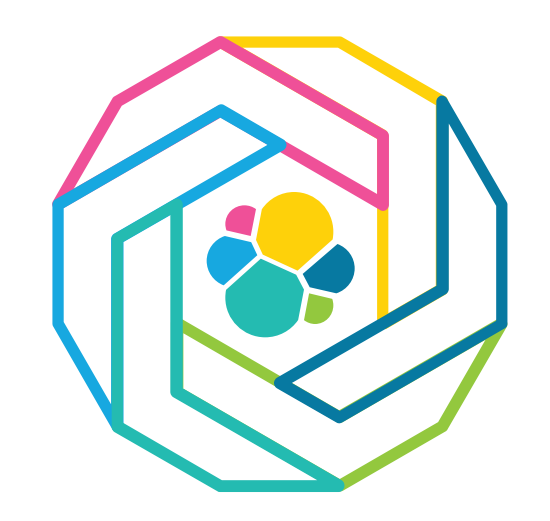

#### MONO **ELASTICSEARCH**

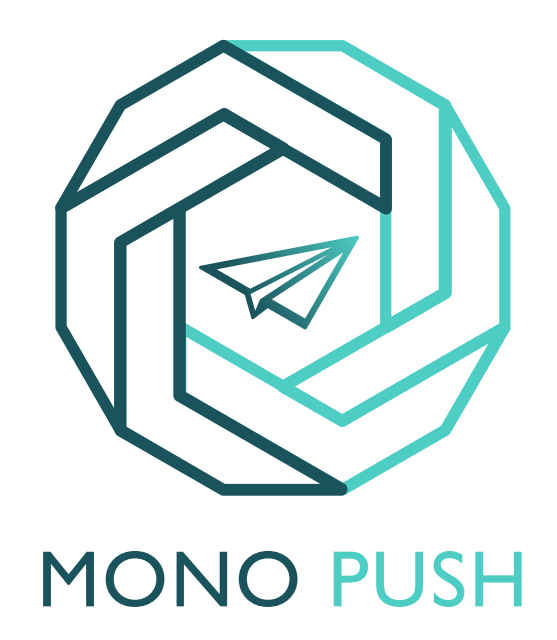

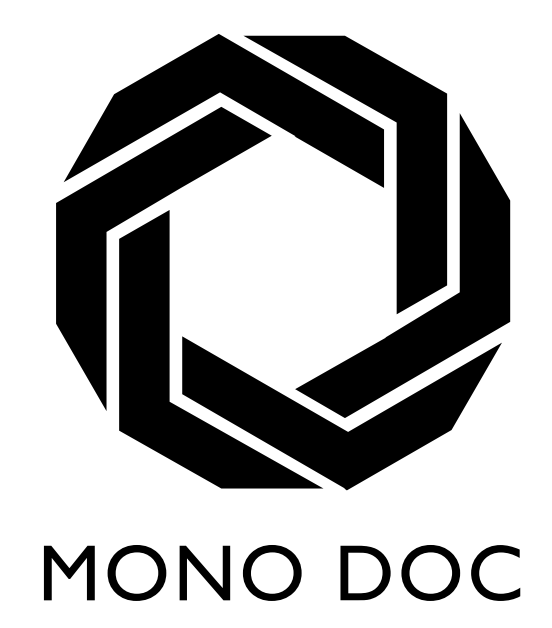

More coming...

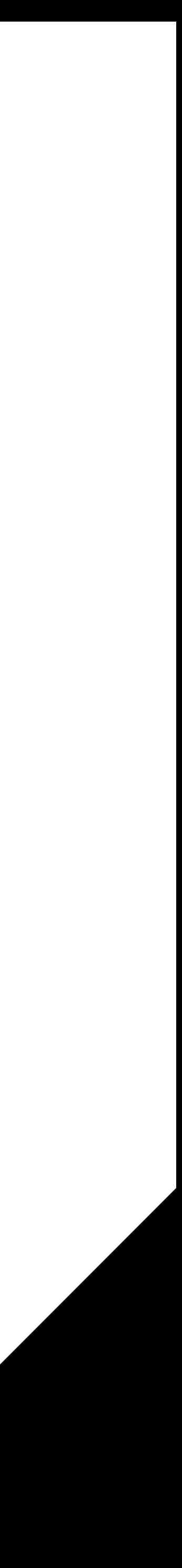

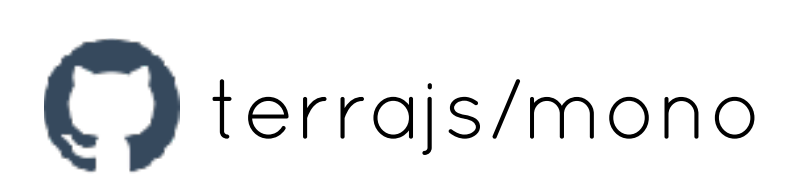

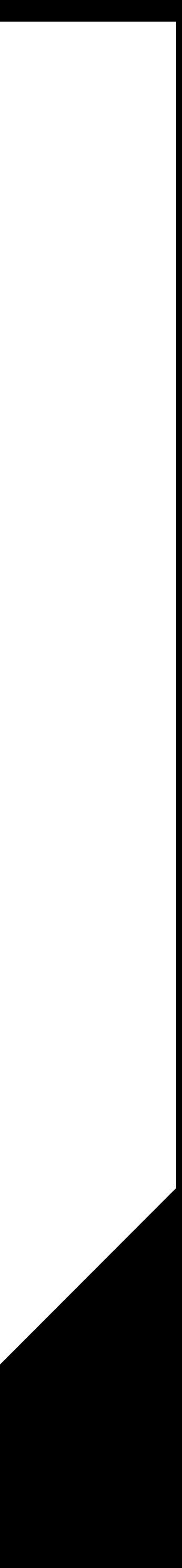

#### mono-holy/ lib/ index.js package.json

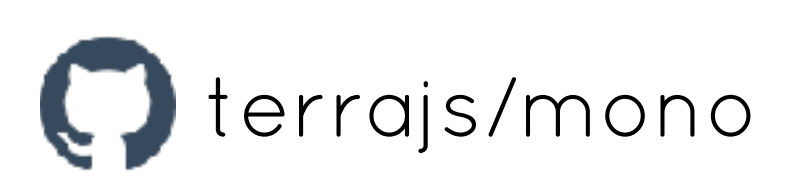

```
"name": "mono-holy",
"description": "Holy module for Mono",
"version": "0.0.1",
"main": "lib/"
```
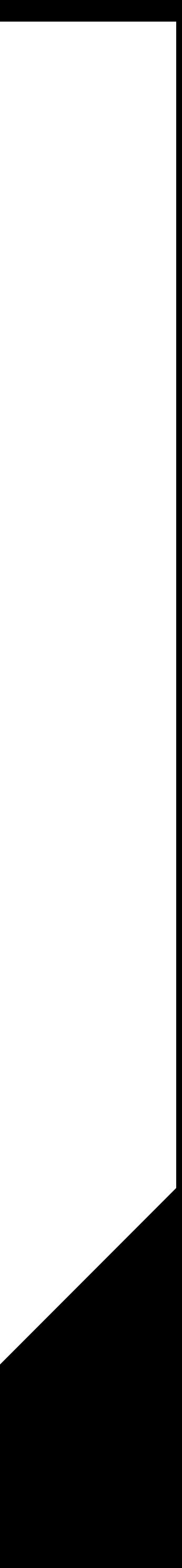

#### mono-holy/ lib/ index.js package.json

}

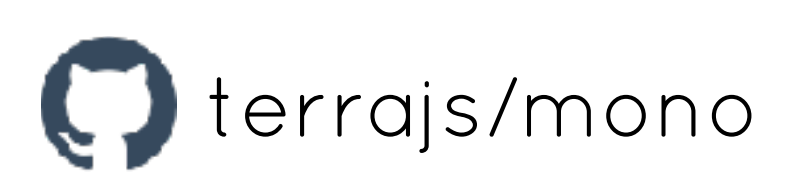

module.exports =  $(context)$  => { // Do some magic here :) context.log( $\overline{\bullet}$ ')

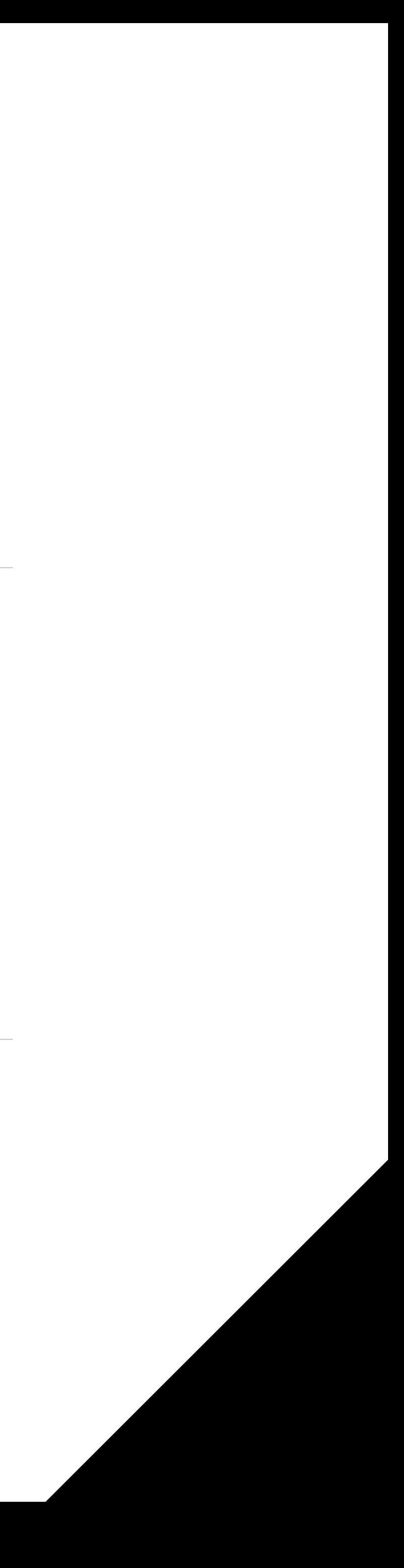

#### mono-holy/ lib/ index.js package.json

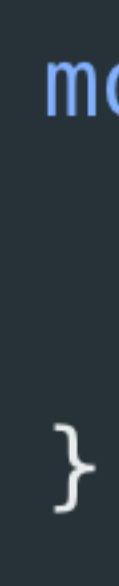

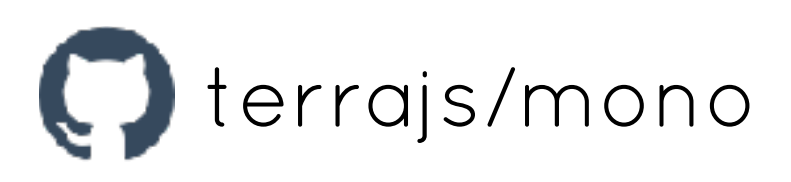

- 
- 
- 
- 

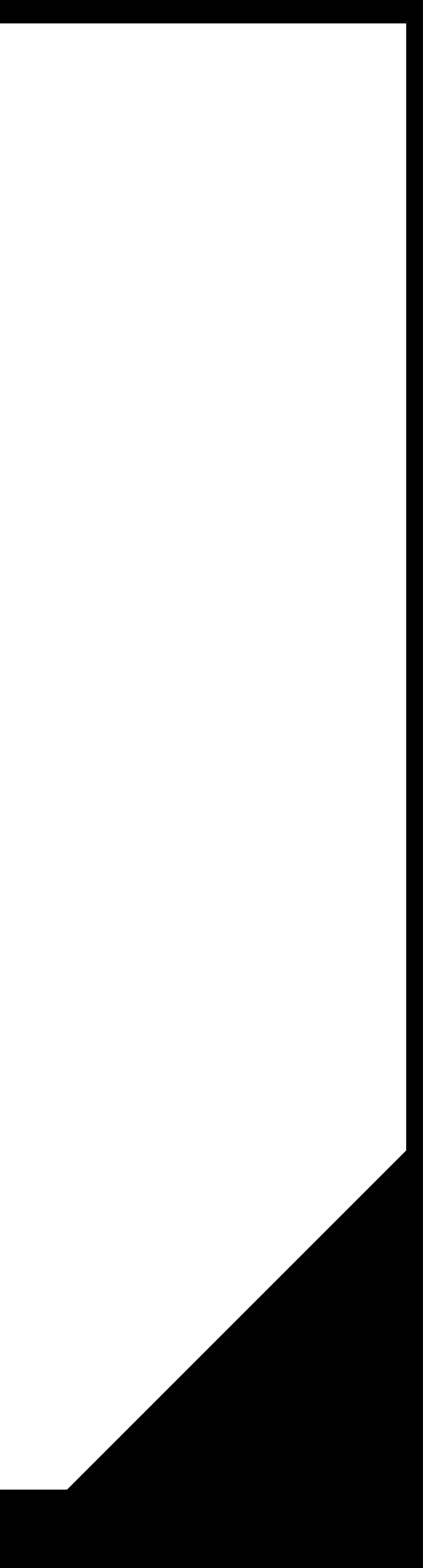

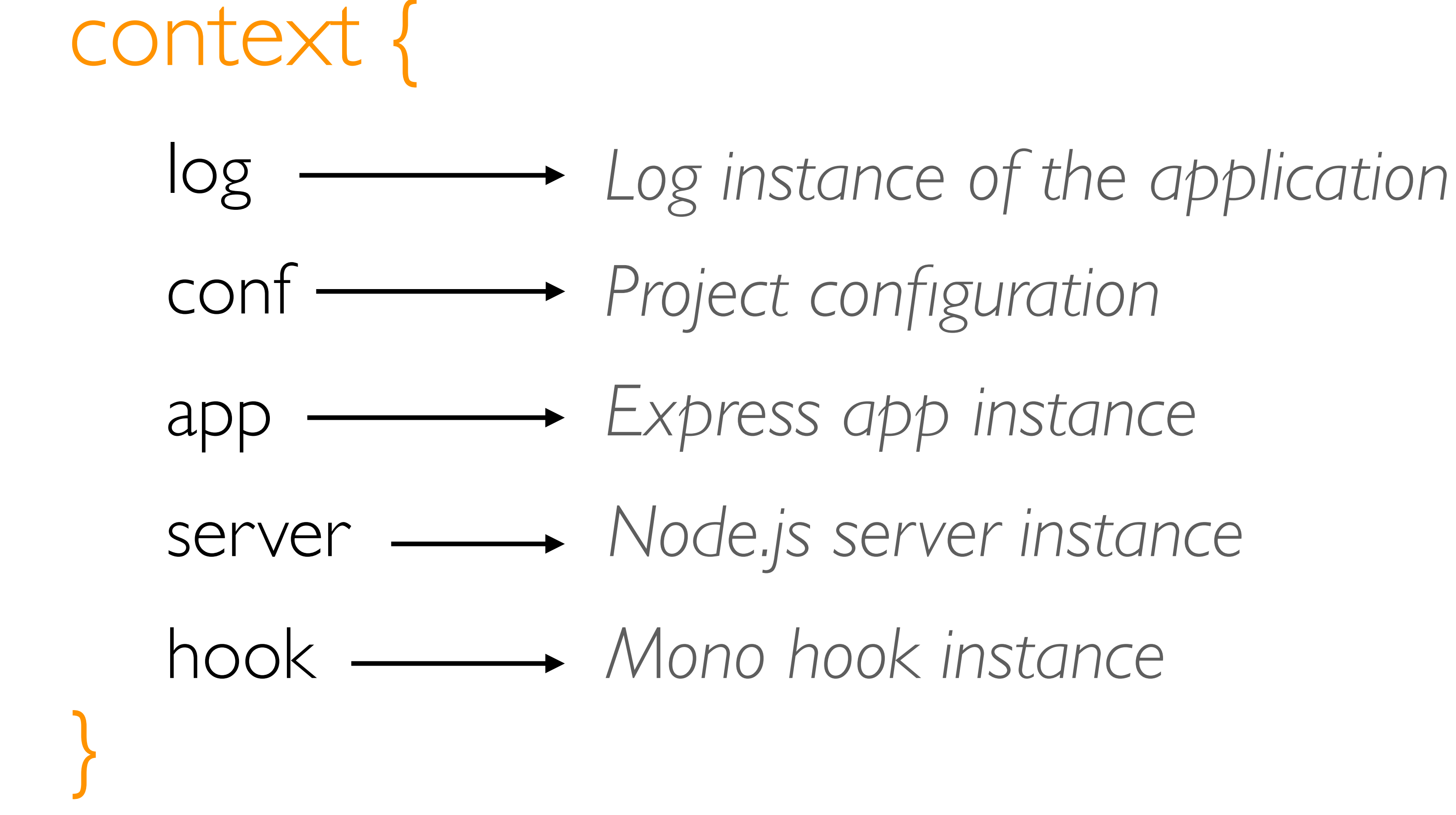

# MONO MODULE

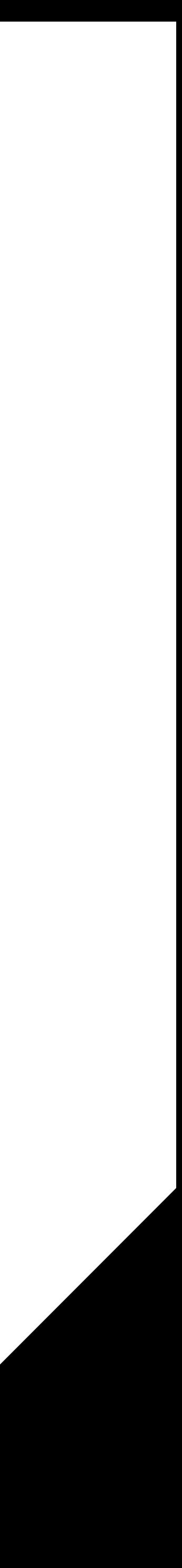

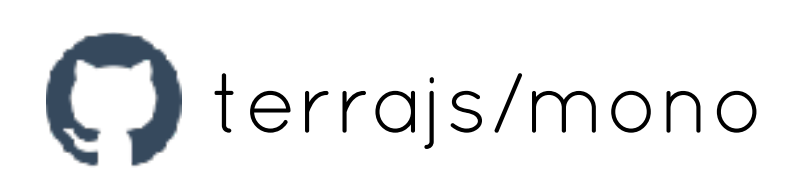

## npm install -g create-mono-module create-mono-module mono-holy *Answer the questions*

npm run test

# API DOCUMENTATION

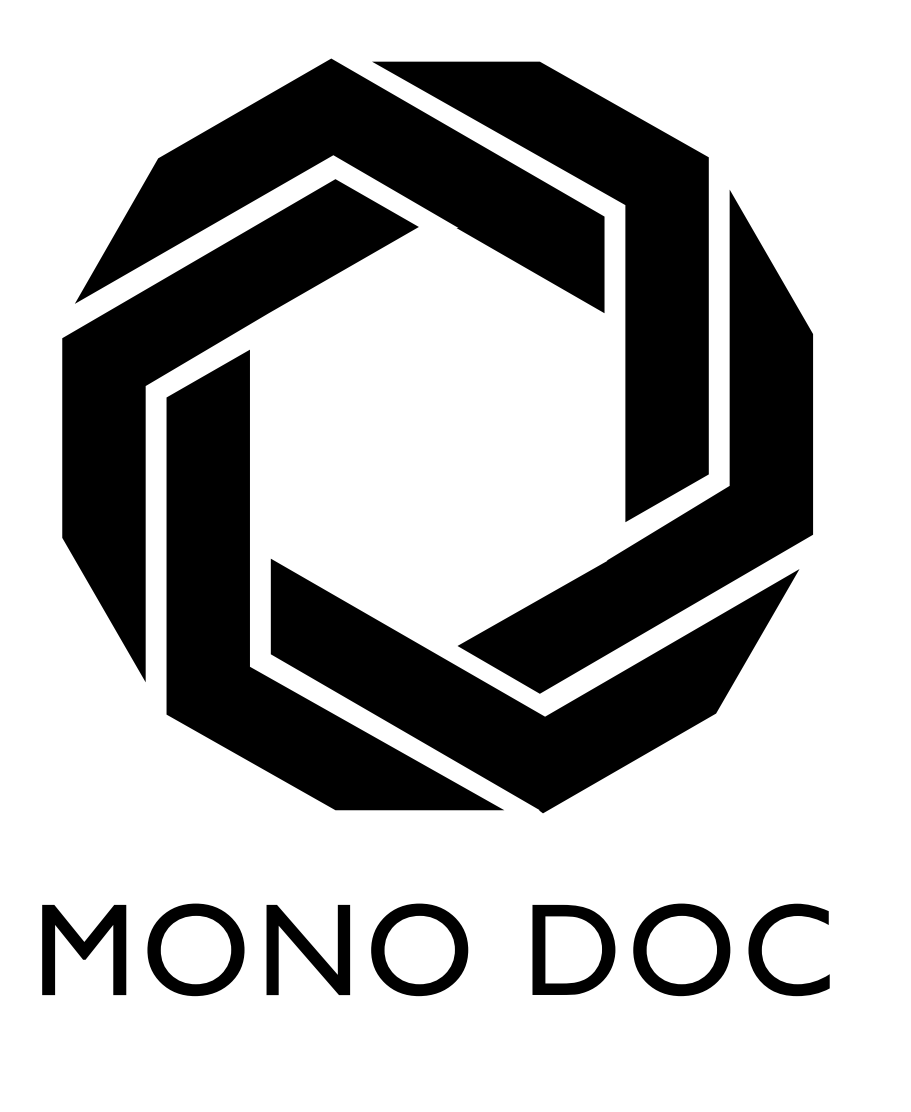

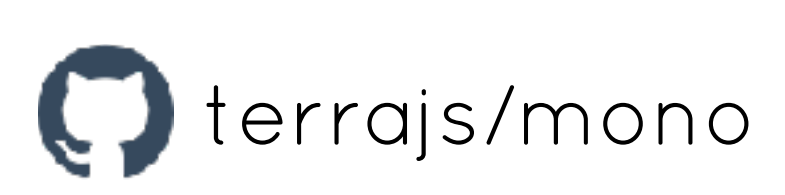

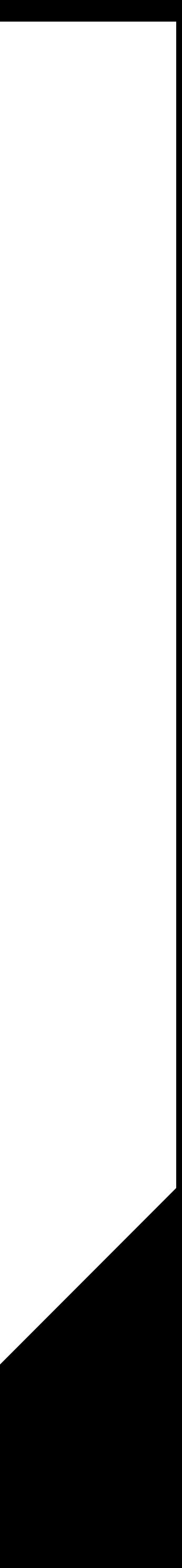

# DEMO

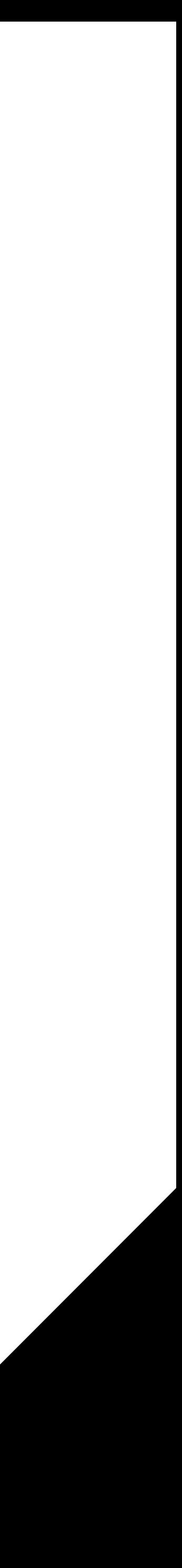

## npm install -g create-mono-app create-mono-app holy-api *Answer the questions* npm run dev

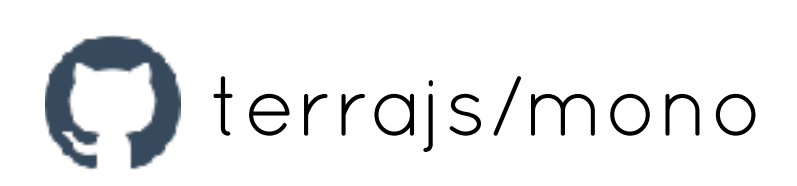

# MONOTEAM

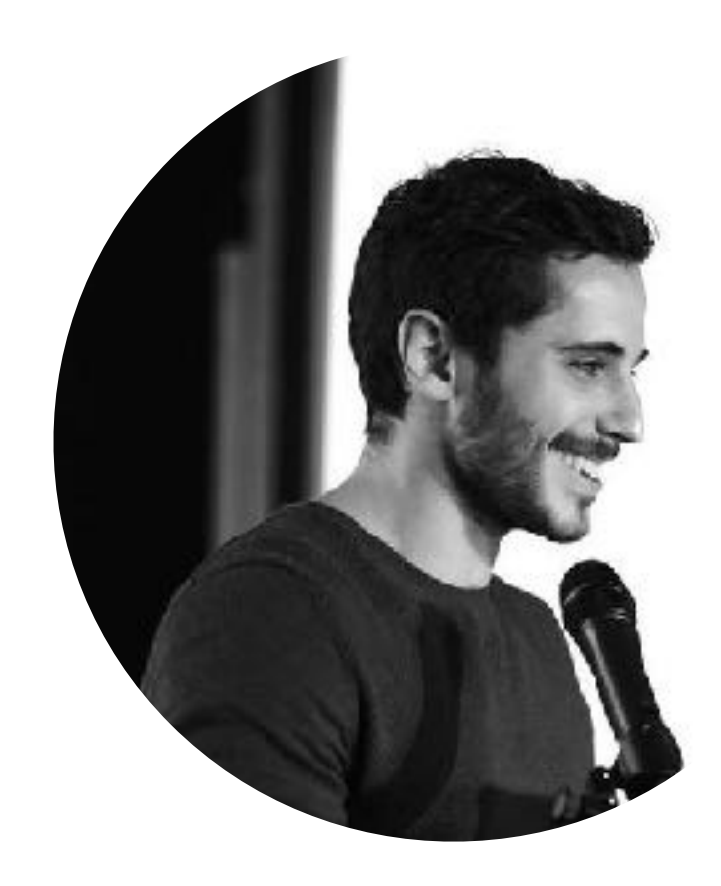

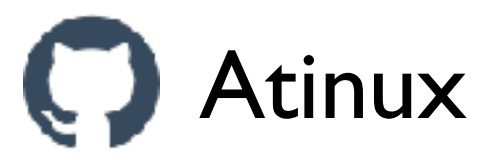

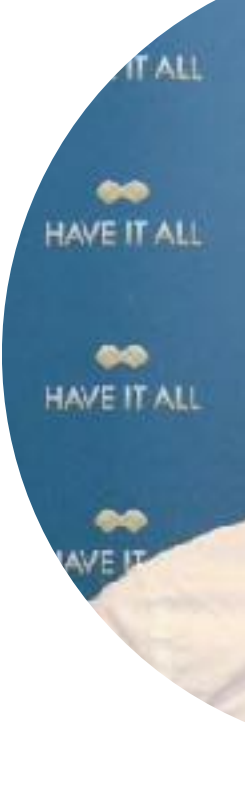

 $\boldsymbol{\Theta}$ 

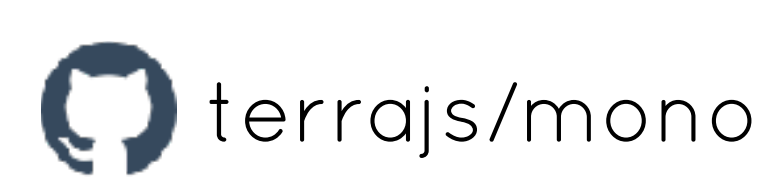

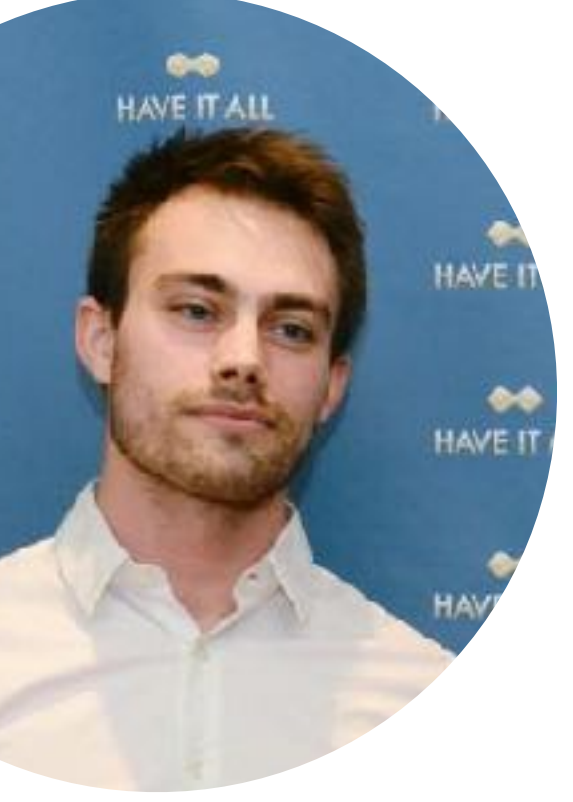

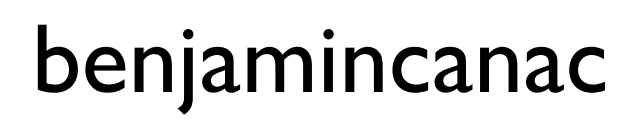

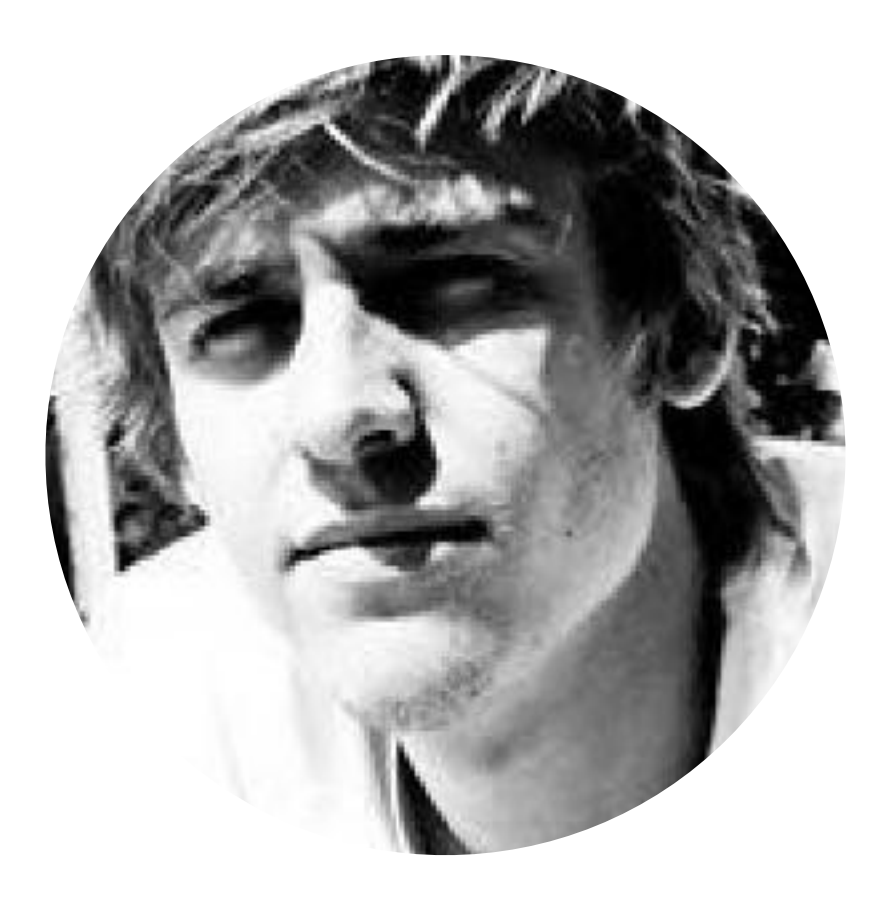

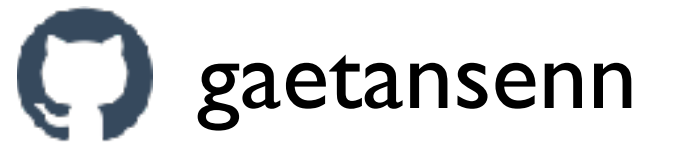

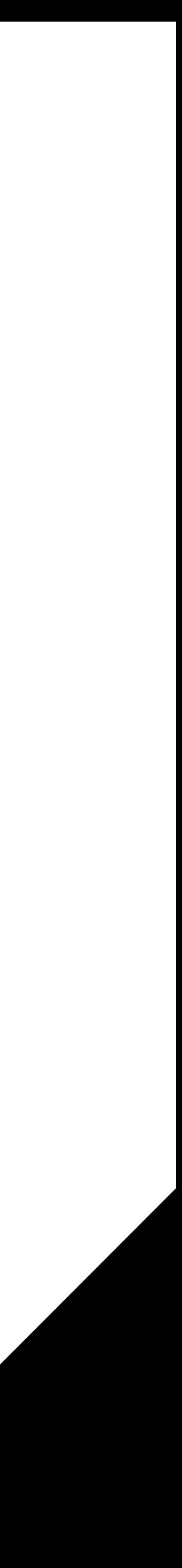

# THANK YOU

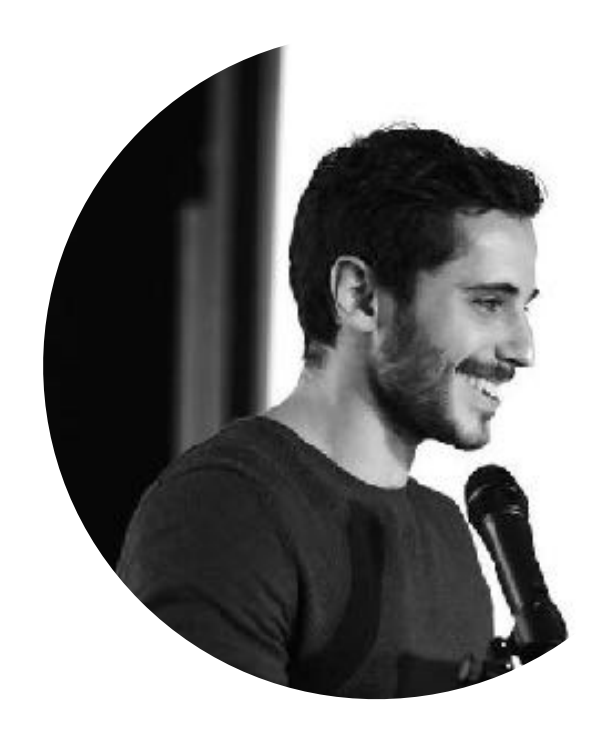

### Sébastien CHOPIN

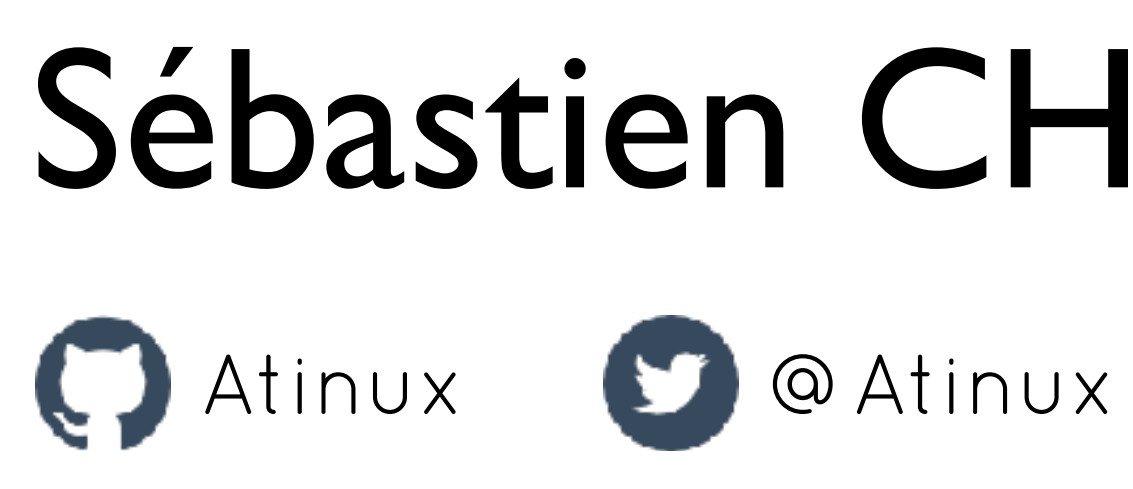

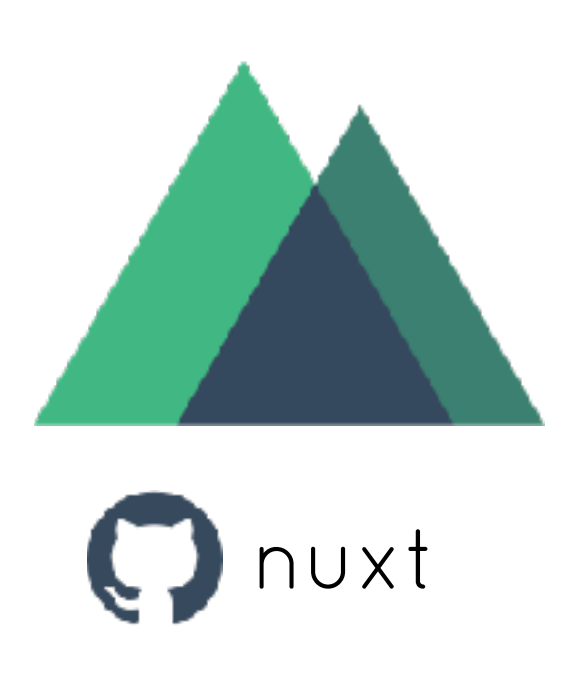

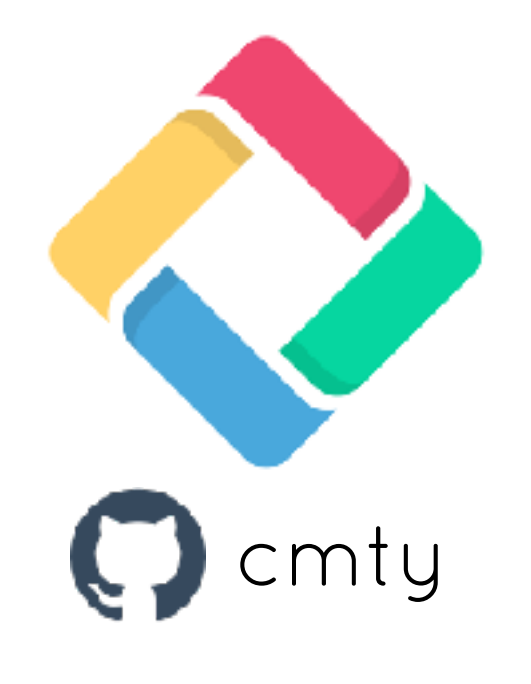

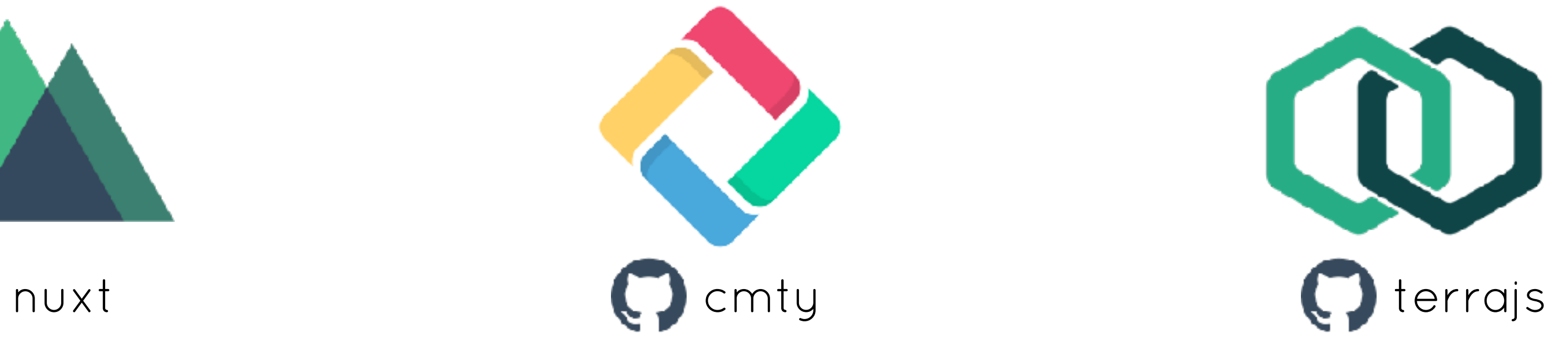

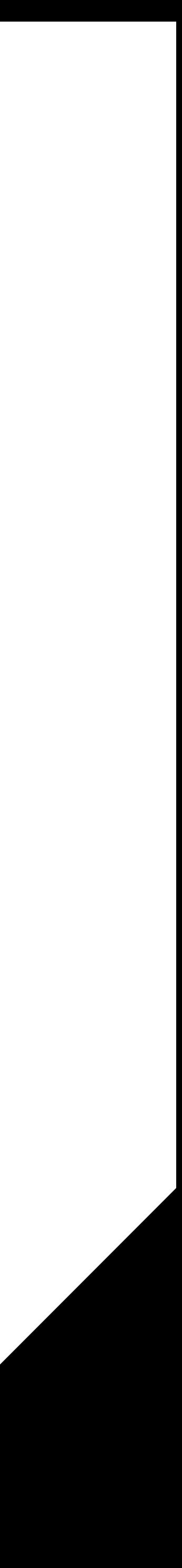

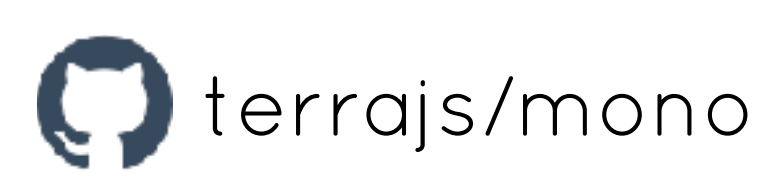